Министерство образования и науки Российской Федерации НАЦИОНАЛЬНЫЙ ИССЛЕДОВАТЕЛЬСКИЙ ТОМСКИЙ ГОСУДАРСТВЕННЫЙ УНИВЕРСИТЕТ (НИ ТГУ) Факультет инновационных технологий (ФИТ) Кафедра информационного обеспечения инновационной деятельности (ИОИД)

УДК 004.4:658.64

ДОПУСТИТЬ К ЗАЩИТЕ В ГЭК Руководитель ООП, зав. каф. ИОИД, канд. физ.-мад) наук, ст. н. с. C. J. MUHLKOB 2017 г.  $06$  $23y$ 

# БАКАЛАВРСКАЯ РАБОТА

# РАЗРАБОТКА КОНФИГУРАЦИИ «УЧЕТ КЛИЕНТОВ ФИТНЕС КЛУБА НА ПЛАТФОРМЕ «1С:ПРЕДПРИЯТИЕ 8.3»

по основной образовательной программе подготовки бакалавров направление подготовки 09.03.03 - Прикладная информатика

Абдуллаева Сабина Фаик кызы

Руководитель ведущий специалист ООО «Объединение Эксперт»,  $\sqrt[3]{6}$  H. Ю. Юсупов «2 3» WOHA 2017 г. Автор работы студент группы №18301 Фере С. Ф. Абдуллаева «23» unena 2017 r.

Томск 2017

## МИНИСТЕРСТВО ОБРАЗОВАНИЯ И НАУКИ РФ НАЦИОНАЛЬНЫЙ ИССЛЕДОВАТЕЛЬСКИЙ ТОМСКИЙ ГОСУДАРСТВЕННЫЙ УНИВЕРСИТЕТ (НИ ТГУ) Факультет инновационных технологий (ФИТ) Кафедра информационного обеспечения инновационной деятельности (ИОИД)

**УТВЕРЖДАЮ** Руководитель ООП, зав. кафедрой ИОИД, к/ф.-м. н., ст.н.с. Chlauf C.J. MUHLKOB  $O\left(\frac{2}{3}\right)$ 2017 г.  $\langle\langle 2 \rangle\rangle$ 

### ЗАДАНИЕ

## по подготовке выпускной квалификационной работы студенту группы № 18301

#### Абдуллаевой Сабине Фаик кызы

1. Тема ВКР: «УЧЕТ КЛИЕНТОВ ФИТНЕС КЛУБА НА ПЛАТФОРМЕ «1С: ПРЕДПРИЯТИЕ 8.3» (утверждена приказом по факультету от «20» мая 2017  $r.$  No 138/17).

2. Срок сдачи студентом законченной ВКР:

а) на кафедре 20.06.2017 г.

б) в ГЭК 24.06.2017 г.

3. Исходные данные к ВКР: отчет по преддипломной практике, техническое задание на разработку конфигурации, литература по платформе «1С:Предприятие  $8<sub>2</sub>$ 

4. Краткое содержание работы: описание предметной области, анализ предметной области, выбор средств разработки, проектирование информационной системы, описание информационной системы.

5. Работа выполнялась по заказу ООО «Объединение Эксперт».

6. Перечень графического материала: информация о предприятии, описание проблем, описание аналогов, постановка цели работы, входные/выходные данные, описание интерфейса программы, выводы по работе.

7. Дата выдачи задания 24 апреля 2017 г

Руководитель ВКР,  $\frac{470}{100}$  H.IO.IOcynos Доцент кафедры ИОИД Задание принял к исполнению  $\frac{\text{max}}{\text{max}}$  С.Ф.Абдуллаева

### РЕФЕРАТ

Бакалаврская работа содержит: 70 с., 57 рис., 13 табл., 14 литературных источников.

Список ключевых слов: 1С, ФИТНЕС КЛУБ, УЧЕТ КЛИЕНТОВ, КОНФИГУРАЦИЯ.

Объектом исследования данной бакалаврской работы является процесс разработки конфигурации на платформе «1С:Предприятие 8.3»

Цель работы – разработка автоматизированной информационной системы учета клиентов фитнес клуба на платформе «1С:Предприятие 8.3»

Результатом данной выпускной квалификационной работы является программный продукт, позволяющий реализовывать поставленные цели.

Текст ВКР выполнен в текстовом редакторе MSWord 2010.Также использованы программы MS Excel и MS Paint. В качестве графического материала представлена презентация, выполненная в MS PowerPoint 2010.

## ABSTRACT

Graduate work contains: 70pp., 57pic., 13tab., 14sources.

Keywords: 1C, GYM, ACCOUNTING OF CLIENTS, CONFIGURATION.

The object of research of this graduate work is the process of development the configuration on the platform "1C: Enterprise 8.3".

The purpose of this graduate work is development of an information system for the automation of routine accounting for clients of gym on the platform "1C: Enterprise 8.3".

The result of this graduate work is finished configuration to realize the goal.

The text of this graduate work has been made using MS Word 2010. Graphic presentation has been made using MS PowerPoint 2010.

# **ОГЛАВЛЕНИЕ**

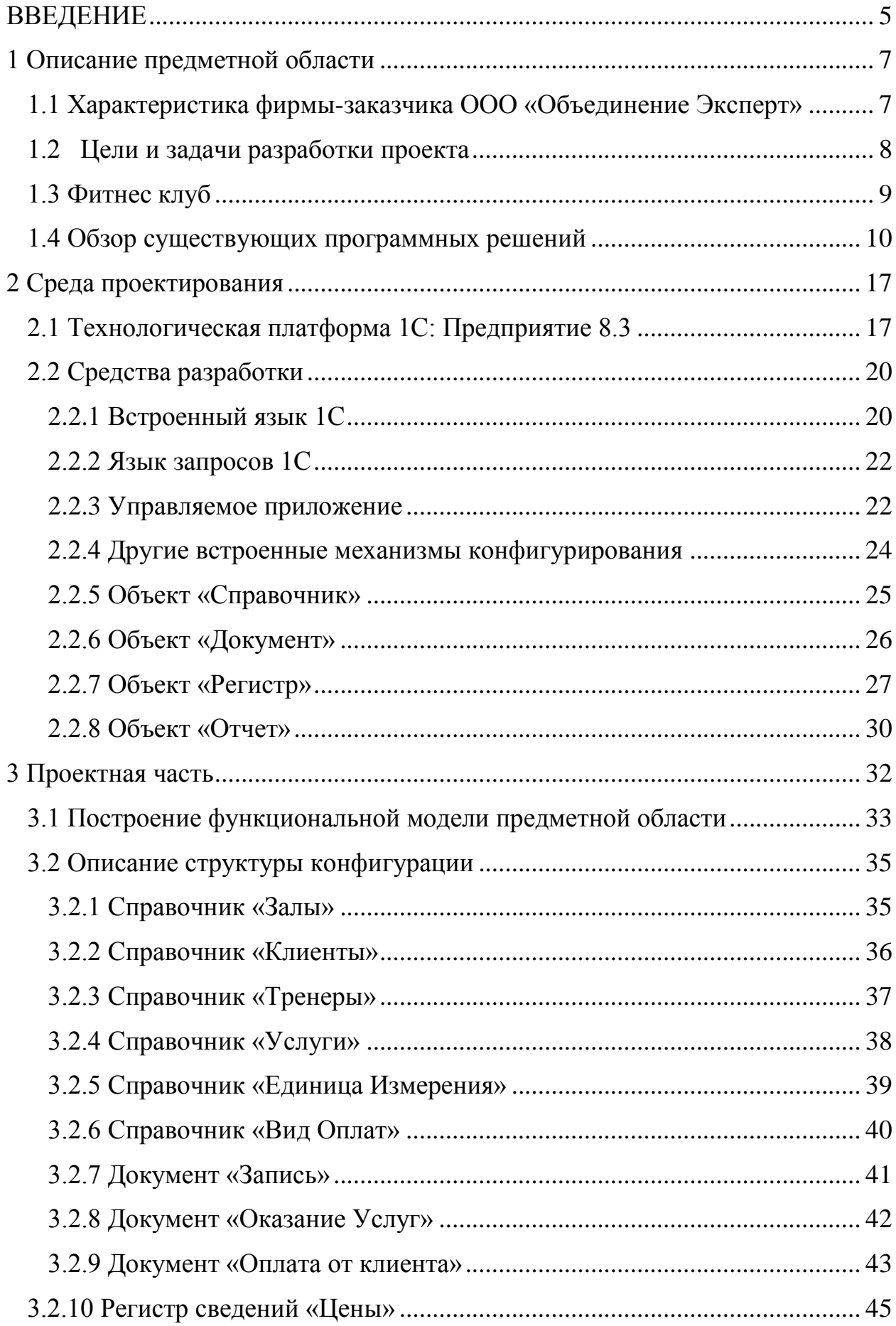

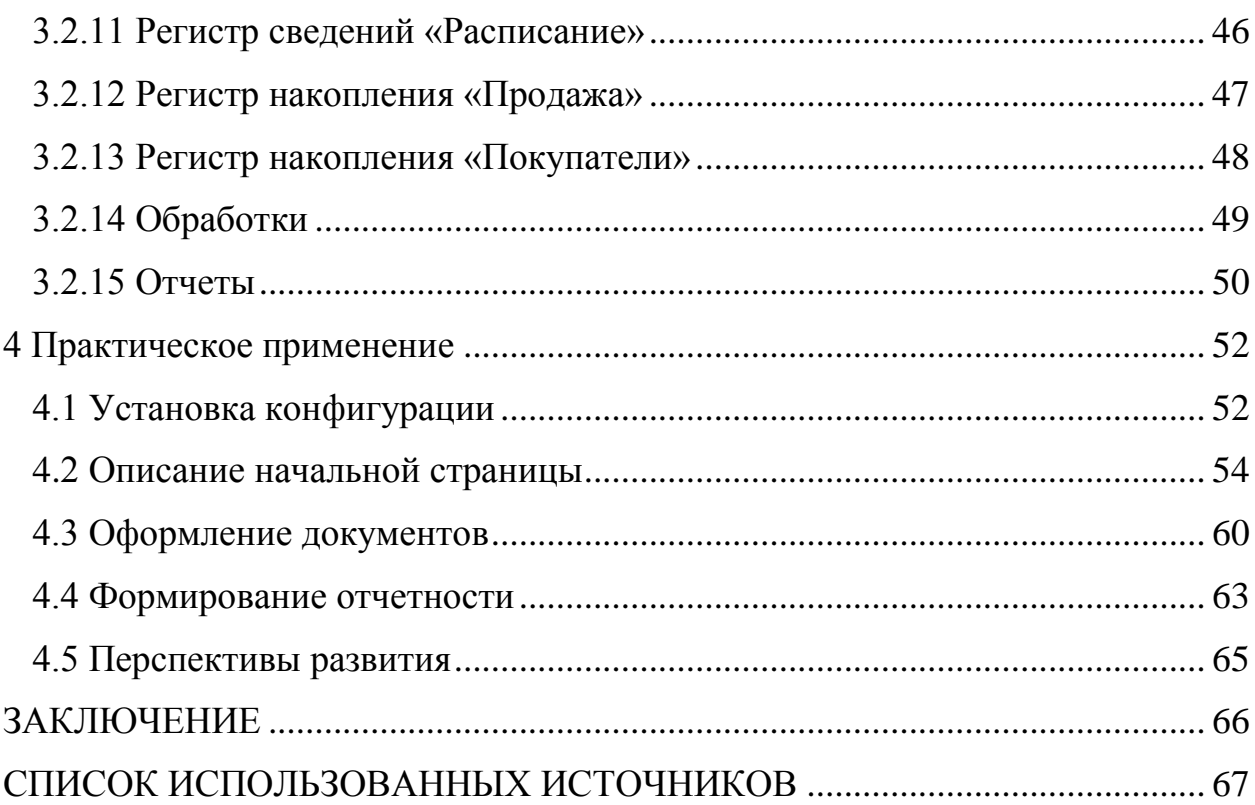

### **ВВЕДЕНИЕ**

<span id="page-6-0"></span>На сегодняшний день любой бизнес строится на основе доверительных и длительных отношений с клиентом. В условиях жесткого конкурирующего рынка это основа успешного ведения дел. Соответственно, построение и удержание положительной клиентской базы требует от владельца бизнеса основательного фундаментального подхода. В частности инструментом для повышения эффективности работы является автоматизация организации.

По причине того, что многие информационные системы пишутся разработчиками как массовые продукты, рассчитанные на широкий круг потребителей, они не всегда могут учитывать специфику того или иного предприятия.

Актуальность выбранной темы обуславливается недостаточной автоматизацией во многих небольших фитнес клубах, что приводит к ухудшению производственного процесса.

С внедрением информационной системы многие действия, которые требовали внимания и отнимали время у персонала, будут автоматизированы. Записи на тренировку будут отображаться графически, что упростит выбор наиболее подходящего времени для записи. Также генерация отчетов поможет менеджерам вести анализ деятельности фитнес клуба и в принятии управленческих решений.

В первой главе диплома даётся характеристика компании-заказчика ООО «Объединение-Эксперт», приведены цели и задачи проекта, описана предметная область проекта, проанализирован рынок программного обеспечения в данной области, описаны уже существующие программные продукты и выявлена целесообразность создания собственного решения.

Во второй главе описана краткая характеристика технологической платформы «1С: Предприятие 8.3» и средств разработки, которые включены в данную платформу.

В третьей главе представлена проектная часть диплома, в которой дается описание всех объектов конфигурации и их предназначение в системе.

В заключительной главе описывается практическое применение системы: установка конфигурации, краткое описание подсистем и приведены примеры использования конфигурации.

### <span id="page-8-0"></span>**1 Описание предметной области**

# <span id="page-8-1"></span>**1.1 Характеристика фирмы-заказчика ООО «Объединение Эксперт»**

ООО «Объединение Эксперт»- один из лидеров партнеров «1С» в Томске и Томской области. Компания работает под маркой «1С:Франчайзи» сети, объединяющей компании, которые не только продают программные продукты, но и имеют большой опыт обслуживания клиентов (внедрение, сопровождение, доработка программ).

ООО «Объединение Эксперт» предоставляет комплексный спектр услуг по автоматизации предприятий:

 помощь в выборе оптимальной программы для автоматизации учета или бизнес-процессов;

установка, внедрение и сопровождение программ «1С»;

 индивидуальное и групповое обучение (1С:Бухгалтерия, 1С:Зарплата и

 управление персоналом, 1С:Управление торговлей). Курсы для начинающих

пользователей (Windows, MsOffice, Internet, электронная почта);

комплексное информационно-технологическое сопровождение;

доработка программ под специфику предприятия;

уполномоченная бухгалтерия (создание отчетности).

Также компания является авторизованным центром сертификации фирмы «1С», а именно оказывает пользователям услуги по приему сертификационных экзаменов (тестов) по программе «1С:Профессионал» в соответствии с правилами и методиками, установленными фирмой «1С».

Партнеры:

 «1Софт» сеть партнеров фирмы «1С», оказывающие услуги по поставке программного обеспечения отечественных и зарубежных производителей;

 «Parallels» является лидером на рынке решений по доставке виртуальных приложений и рабочих столов Windows пользователям операционных систем MacOS, Linux, Android, iOS и Windows;

«ГК ТОМЛАЙН» – ООО «Комплексные Услуги Безопасности»

 ТОМЛАЙН, современные технологии связи, передачи и защиты информации;

 «1С-Рарус» совместное предприятие фирм «1С» и «Рарус», созданное в 1994 году. Фирма производит автоматизацию бухгалтерского, управленческого, налогового учета;

 «КАМИН» фирма, входящая в «1С:Франчайзи», которая разрабатывает типовые конфигурации на платформе 1С;

 компания «Аналитика. Проекты и решения» специализируется на выполнении проектов по автоматизации различных торговых и промышленных предприятий на основе международных стандартов

проектного управления.

За 15 лет работы специалистами «Объединение Эксперт» успешно внедрено более 1000 проектов [1].

### **1.2 Цели и задачи разработки проекта**

<span id="page-9-0"></span>Целью дипломного проекта является разработка информационной системы для автоматизации учета клиентов фитнес клуба на платформе «1С: Предприятие 8.3».

Для достижения поставленной цели необходимо выполнить следующие задачи:

исследовать предметную область;

 проанализировать рынок программного обеспечения и выявить существующие решения в данной области;

обрисовать рамки своего проекта;

описать требования к программному обеспечению;

описать техническое задание;

<span id="page-10-0"></span> создать собственное решение в среде разработки «1С: Предприятие 8.3».

### **1.3 Фитнес клуб**

Фитнес-клуб - это сооружения, которые имеют площади для проведения оздоровительных и фитнес тренировок при помощи силовых упражнений и оборудования для кардио тренировок и которые открыты для свободного посещения за плату на основе платежей за разовое посещение или по членской системе.

Проанализировав данное определение, можно отметить такую важную отличительную особенность, что под фитнес клубом следует понимать объект, имеющий силовые тренажёры и оборудование, а также кардиотренажёры и площади для групповых программ. Минимальная площадь, на которой все это можно разместить, как правило, составляет не менее 400 м.кв. Если площадь меньше, то данная организация уже не попадает под указанное выше определение «фитнес-клуба» и может быть охарактеризована, например, как тренажёрный зал или студия групповых программ или йоги.

Учет клиентов фитнес клуба включает в себя следующие пункты:

ведение клиентской базы;

 контроль учета клиентов фитнес клуба, то есть у каждого клиента в базе должны быть актуальные имя, фамилия, отчество и телефон, как минимум;

 ведение статистики, то есть необходимо внедрять в работу сбор и анализ статистических данных [14].

### **1.4 Обзор существующих программных решений**

<span id="page-11-0"></span>Современный рынок программного обеспечения предлагает множество решений, позволяющих вести учет клиентов фитнес клуба. Они находят свое применение в организациях разного размера, профиля и рода деятельности. Например, такие программы как:

1. **1С: Фитнес клуб** – типовое отраслевое решение, предназначенное для автоматизации деятельности спортивных клубов и других организаций подобной направленности, сферой деятельности которых является предоставление клиентам как возможности занятий спортом, так и услуг различного рода: солярий, массаж, парикмахерская, спа-процедуры и т.п.

Основной задачей, которая ставилась при создании продукта, была автоматизация процесса деятельности спортивных клубов. В продукте были учтены результаты маркетинговых исследований в данной сфере услуг и пожелания клиентов.

Продукт «1С:Фитнес клуб» позволит автоматизировать:

- управление отношениями с клиентами;
- управление продажами; управление закупками;
- анализ цен и управление ценовой политикой;
- управление складскими запасами;
- управление денежными средствами;
- учет коммерческих затрат;
- учет НДС;
- мониторинг и анализ эффективности торговой деятельности.

Возможное количество рабочих мест зависит от типа лицензии на конфигурации и технических характеристик компьютерной сети

пользователя. Стоимость такого прикладного решения варьируется от 25000 до 300000 рублей, в зависимости от количества рабочих мест [2] [3].

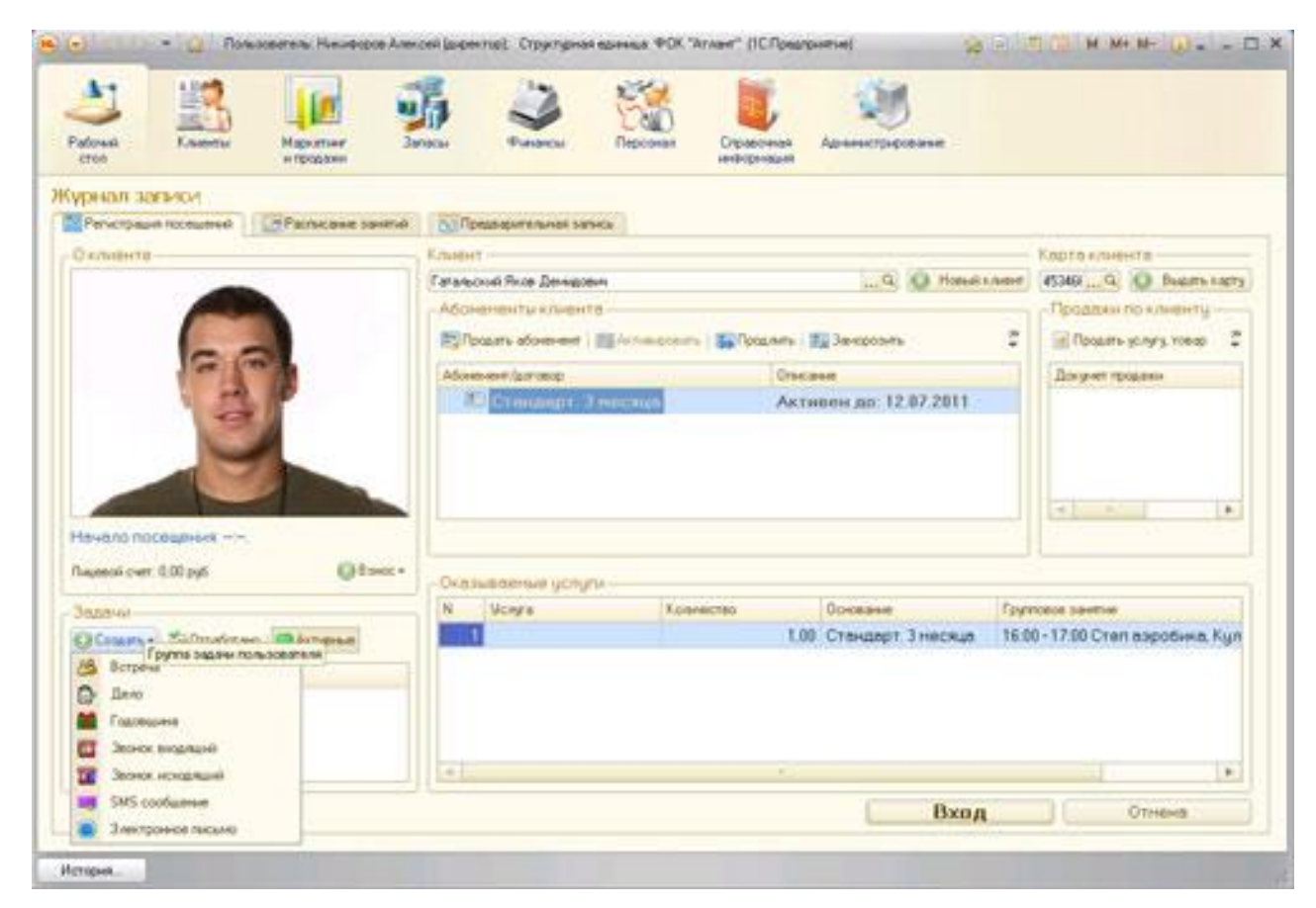

Интерфейс программы представлен на рис. 1

Рисунок 1.1 – Интерфейс программы «1С:Фитнес клуб»

2. **«Абонемент»** – это универсальная система автоматизации фитнеc центров, аквапарков, SPA, бассейнов, катков, оздоровительных центров. Общее количество инсталляций – более 470 объектов в России, СНГ и Европе.

«Абонемент» взаимодействует с программами автоматизации гостиниц Shelter, с которой имеет общую базу, с программой автоматизации ресторанов R-keeper а так же с программой складского учёта StoreHouse. В программе осуществляется выгрузка в Excel и 1С.

Абонемент интегрируется с системами контроля доступа турникетами и замковой системой. В качестве считывающих устройств, используются бесконтактные карты, карты с магнитной полосой, браслеты с чипом, штрих-код.

Осуществляется работа с терминалами продажи абонементов, а так же взаимодействие с фискальными регистраторами.

Основные возможности программы:

 возможность бронирования мероприятий на определенную дату и время;

- регистрация гостя в программе и хранение информации о нем;
- контроль количества средств на балансе клиента;
- контроль за абонементами клиента;
- разделение прав доступа к программе;
- планировщик заданий;
- работа со специалистами;
- гибкая система настройки тарифов;
- возможность настроить любой тариф, необходимый заказчику;
- автоматическое ежедневное сохранение базы;
- интеграция со сторонними программами [4].

Интерфейс программы представлен на рис. 1.2.

| <b>ALOHEMEHT</b> |                  | СОЛЯРИЙ ГРУППОВЫЕ ЗАНЯТИЯ ИНДИВИДУАЛЬНЫЕ ЗАНЯТИЯ АБОНЕМЕНТЫ                                                                                                    |                                                                                                    |                                                                                                    |                                                                                       | <b>МАГАЗИН</b>                                                                                                    | MÖI                                                         |
|------------------|------------------|----------------------------------------------------------------------------------------------------|----------------------------------------------------------------------------------------------------|----------------------------------------------------------------------------------------------------|---------------------------------------------------------------------------------------|----------------------------------------------------------------------------------------------------|-------------------------------------------------------------|
|                  | 10.09.2015       |                                                                                                    |                                                                                                    |                                                                                                    |                                                                                       |                                                                                                    | Все ресурсы                                                 |
|                  | Hersepr<br>10.09 | Пятница<br>11.09                                                                                                    | Суббота<br>12.09                                                                                                    | Воскресенье<br>13.09                                                                                                  | Понедельник<br>14.09                                                                  | <b>Вторник</b><br>15.09                                                                                                    | Среда<br>16.09                                              |
| 11:00            |                  | 11:00 - 12:00<br>Тренажерный Зал<br>Mechi 20 Briacos Briacos                                                                                                    |                                                                                                    | $11:00 - 12:00$ $11:00 - 12:00$                                                                                       | Тренажерный Зал Тренажерный Зал<br>Mechi 20 Briacos Mechi 20 Briacos Mechi 20 Briacos |                                                                                                    | $11:00 + 12:00$<br>Тренажерный Зал<br>Mechi 20 Briacos      |
| 12:00            |                  | $12:00 - 13:00$ $12:00 - 13:00$                                                                                                    |                                                                                                    |                                                                                                    | 12:00 - 13:00 12:00 - 13:00 12:00 12:00 - 13:00                                       | Зал Йоги — Зал Йоги — Зал Йоги — Зал Йоги — Зал Йоги — Зал Йоги — Зал Йоги<br>Mech 15 Mass-pas Mech 15 Mass-pas Mech 15 Mass-pas Mech 15 Mass-pas Mech 15 Mass-pas Mech 15 Mass-pas                                                                                                    | $12:00 - 13:00$                                             |
| 13:00            |                  |                                                                                                    | $13:00 - 14:00$<br>Фитнес Зал<br>Mechi 20 Ministrates                                                                                              |                                                                                                    |                                                                                       | $13:00 - 14:00$<br>Фитнес Зал<br>Mechi 20 Hiriconaesa                                                                                                    |                                                             |
| 14:00            |                  | $14:00 - 15:00$<br>Тренажерный Зал                                                                                                    | Mechi 20 Cusapos Cusa Cusa Mechi 20 Cusapos Mechi 20 Cusapos Mechi 20 Cusapos                                                                      | $14(00 - 15(00 - 15))$                                                                                                | Тренажерный Зал Тренажерный Зал                                                       |                                                                                                    | $14:00 - 15:00$<br>Тренажерный Зал<br>Мест 20 Сидоров       |
| 15:00            |                  | $15:00 - 16:00$ $15:00 - 16:00$<br>Зал Йоги Зал Йоги                                                                                                    | 15:00 - 16:00 15:00 - 16:00 15:00 - 16:00 15:00 - 16:00 15:00 15:00 15:00 15:00 15:00 15:00 15:00                                                  |                                                                                                    | $15:00 - 16:00$ $15:00 - 16:00$<br>Зал Йоги — Зал Йоги                                | Фитнес Зал Фитнес Зал Фитнес Зал Фитнес Зал Фитнес Зал Фитнес Зал Фитнес Зал Фитнес Зал<br>-<br>Мест 20 Мернышева Мест 20 Чернышева Мест 20 Васина Мест 20 Чернышева Мест 20 Чернышева Мест 20 Чернышева Мест                                                                                                    | 15:00 - 16:00                                               |
| 16:00            |                  |                                                                                                    | Маст 15 Филатова Маст 15 Филатова                                                                                                    |                                                                                                    |                                                                                       | Mechi 15 Contact Common Mechi 15 Common Common Common Common Common Common Common Common Common Common Common Common Common Common Common Common Common Common Common Common Common Common Common Common Common Common Common<br>16:00 - 17:00 16:00 - 17:00 16:00 - 17:00 16:00 - 17:00 16:00 - 17:00 16:00 - 17:00 16:00 - 17:00 16:00 - 17:00<br>Тренажерный Зал Итренажерный Зал Тренажерный Зал Тренажерный Зал Тренажерный Зал Тренажерный Зал Тренажерный Зал<br>Mecrit3 Cinappoe Mecrit (Bracco Mecrit3 Cinappoe Mecrit Bracco Mecrit5 Cinappoe Mecrit Bracco |                                                             |
| 17:00            |                  | $17:00 - 18:00$ $17:00 - 18:00$                                                                                                    |                                                                                                    |                                                                                                    |                                                                                       | 17:00 - 18:00 17:00 - 18:00 17:00 - 18:00 17:00 - 18:00 17:00 - 18:00 17:00 - 18:00 17:00 - 18:00 17:00 - 18:0<br>Бассейн Бассейн Бассейн Бассейн Фитнес Зал<br>Mech 25 - Tonos Mech 25 - Tonos Mech 25 - Tonos Nech 20 - Ministrate and Mech 25 - Tonos Mech 20 - Ministrate Mech 20 - Ministrate and Mech 20 - Ministrate and Mech 20 - Ministrate and Mech 20 - Ministrate and Mech 20 - Mi                                                                                                    |                                                             |
| 18:00            |                  |                                                                                                    | 18:00 - 19:00<br>Зал Йоги<br><b>Месть 10 по принятие принятное принятное принятное принятное принятное принятное принятное принятное принятное</b> |                                                                                                    | 18:00 - 19:00<br>Зал Йоги<br>Мест: 10 Филатова                                        |                                                                                                    | $18:00 - 19:00$<br>Зал Йоги<br>Мест: 10 Филатова            |
|                  |                  | 19:00 19:00 - 20:00 19:00 - 20:00 19:00 - 20:00 19:00 - 20:00 19:00 - 20:00 19:00 - 20:00 19:00 - 20:00 19:00<br>Фитнес Зал Бассейн Бассейн Бассейн Бассейн Фитнес Зал Бассейн Фитнес Зал<br>Mech 15 Mixonaea Mech 1 Maspos Mech 1, 2009 Mech 1, 2009 Mech 1, 2009 Mech 1, 2009 Mech 1, 2009 Mech 1, 2009 Mech 1, 2009 Mech 1, 2009 Mech 1, 2009 Mech 1, 2009 Mech 1, 2009 Mech 1, 2009 Mech 1, 2009 Mech 1, 2009 Mech 1, 2 |                                                                                                    |                                                                                                    |                                                                                       |                                                                                                    | $19.00 - 20.00$<br>Фитнес Зал<br>Respon Mechi 15 Ministerse |
| 20:00            |                  | $20:00 - 21:00$<br>Фитнес Зал<br>Mechi 20 Hirichaea                                                                                                    |                                                                                                    | $20:00 - 21:00$ $20:00 - 21:00$<br><b>Фитнес Зал Фитнес Зал</b> Фитнес Зал<br>Mech. 20 Holonaesa Mech. 20 Hiriconaesa |                                                                                       |                                                                                                    | $20:00 - 21:00$<br>Фитнес Зал<br>Mech 20 Hinibnaesa         |

Рисунок 1.2 – Интерфейс программы «Абонемент»

3. **«Фитнес-клуб»**. Конфигурация «Фитнес-клуб» создана для комплексной автоматизации работы фитнес клубов, спортивных центров и бассейнов. Главная ее задача – создать полноценный учет посещаемости клуба, сформировав при этом базу данных клиентов. В системе будут содержаться не только личные данные посетителя, но и тип его клубной карты, дата заключения и окончания контракта, а также другая важная для администратора и руководителя информация.

Автоматизация фитнес клуба позволит получить комплексную информацию о работе компании – от числа посетителей в день до списка наиболее востребованных услуг. Анализируя запросы клиентов, вы сможете составлять наиболее удобное для них расписание занятий, расширять или наоборот, сокращать объем некоторых услуг. Как результат, повысится производительность труда персонала, а вместе с ней и общая прибыльность фитнес клуба. Программа для автоматизации фитнес клуба легко и быстро подстраивается под требования каждого конкретного заказчика. С ее помощью можно легко и эффективно решать необходимые задачи.

Основные функции:

- учет клиентов и сбор их контактной информации;
- учет работы всех филиалов сети;
- учет частоты посещений;
- учет числа абонементов, клубных карт и разовых посещений;
- идентификация посетителя по клубной карте;
- учет оказанных услуг;
- создание расписаний групповых занятий в разных залах;
- контроль оплаты;

Программа автоматизации фитнес клуба также позволяет формировать и учитывать ежемесячную зарплату всех сотрудников клуба. Это делает ее привлекательной не только для маркетингового и финансового отделов, но и для специалистов по работе с персоналом [5].

Интерфейс программы представлен на рис. 1.3.

| <b>У Клиенты</b> | Таблицы Отчеты Сервис Помощь                       |                                 |                                                                                                    |                       |                                                  |                        |                |                      |                    | Посещения   Чолуги   Продажа услуг   Продажа товаров   Расписание - бассейн   Расписание - детские занятия   Расписание - единоборства   Сотрудники |             |           |
|------------------|----------------------------------------------------|---------------------------------|----------------------------------------------------------------------------------------------------|-----------------------|--------------------------------------------------|------------------------|----------------|----------------------|--------------------|----------------------------------------------------------------------------------------------------|-------------|-----------|
|                  |                                                    |                                 |                                                                                                    |                       |                                                  |                        |                |                      |                    |                                                                                                    |             |           |
| Поиск:           |                                                    |                                 | $1090$ $\frac{1}{2}$ $\frac{1}{2}$ $\frac{1}{2}$ $\frac{1}{2}$ $\frac{1}{2}$ $\frac{1}{2}$ $\frac{1}{2}$ $\frac{1}{2}$ $\frac{1}{2}$ $\frac{1}{2}$ |                       |                                                  |                        | 动动足            | 屠                    |                    | J<br>lke.<br>凬<br>围<br>u.                                                                                                    | <b>KODD</b> |           |
|                  | <b>В Клиенты</b>                                   |                                 | Основная таблица с контрагентами, список организаций                                                                                               |                       |                                                  |                        |                |                      |                    |                                                                                                    |             | 1/22      |
|                  | ID 4. Knight                                       |                                 | Tun                                                                                                    | Телефон               | E-mail                                           |                        | Статус клиента | Код клиба Сотрианик  |                    | Источник информации                                                                                                    | Заметки     |           |
|                  | 1 Игнатов Владимир Иванович                        |                                 | Корпоративный 89216765434                                                                                                    |                       | @mail.ru                                         | Активный               |                |                      | 1 admin            | Исходящий звонок.                                                                                                    |             |           |
|                  | Петрова Марима Валерьевна                          |                                 | Обычный                                                                                                    | 89116754567           | @mail.ru                                         | Активный               |                |                      | 2 admin            | Входящий звонок                                                                                                    |             |           |
|                  | Миронова Ольга Петровна                            |                                 | Обычный                                                                                                    | 89112344323           | @mail.ru                                         | Активный               |                |                      | 1 admin            | Счшествчюший клиент                                                                                                    |             |           |
|                  | Курилова Инна Викторовна                           |                                 | Обычный                                                                                                    | 89045677654           | <b>@mail.ru</b>                                  | Активный               |                |                      | 1 admin            | Служащий                                                                                                    |             |           |
|                  | Сидоров Олег Петрович                              |                                 | Обычный                                                                                                    | 89047654567           | <b>Gmail ru</b>                                  | <b>Неактивный</b>      |                |                      | 2 admin            | Партнер                                                                                                    |             |           |
|                  | Симонов Сергей Борисович                           |                                 | Корпоративный 89114567898                                                                                                    |                       | @mail.ru                                         | Активный               |                |                      | 3 admin            | Наркиняя реклама                                                                                                    |             |           |
|                  | Воронов Леонид Юрьевич                             |                                 | Обычный                                                                                                    | 89215433456           | @mail.ru                                         | <b>Активный</b>        |                |                      | 3 admin            | <b>РВ-деятельность</b>                                                                                                    |             |           |
|                  | Лосева Марина Леонидовна<br>Горлова Инга Сергеевна |                                 | Корпоративный 89216765434<br>Обычный                                                                                                    | 89116754567           | <b><i><u>@mail.ru</u></i></b><br><b>Gmail</b> ru | Активный<br>Неактивный |                |                      | 3 admin<br>2 admin | Прямые рассылки                                                                                                    |             |           |
|                  | Лапина Марина Леонидовна                           |                                 | Обычный                                                                                                    | 89112344323           | @mail.ru                                         | <b>ДКТИВНЫЙ</b>        |                |                      | 4 admin            | Конференция<br>Конференция                                                                                                    |             |           |
|                  | Ткаченко Юлия Игоревна                             |                                 | Обычный                                                                                                    | 89045677654           | <b>@mail.ru</b>                                  | Активный               |                |                      | 3 admin            | Торговое шоу                                                                                                    |             |           |
|                  | Богданов Сергей Викторович                         |                                 | Обычный                                                                                                    | 89047654567           | <b>@mail</b> ru                                  | Активный               |                |                      | 4 admin            | Cairr                                                                                                    |             |           |
|                  | Калинина Вера Петровна                             |                                 | Корпоративный 89114567898                                                                                                    |                       | @mail.ru                                         | <b>Активный</b>        |                |                      | 4 admin            | Слово                                                                                                    |             |           |
|                  | Филимонова Виктория Викторовна Обычный             |                                 |                                                                                                    | 89216765434           | <b>@mail.ru</b>                                  | <b>Неактивный</b>      |                |                      | 4 admin            | E-mail                                                                                                    |             |           |
|                  | Тихонова Юлия Игоревна                             |                                 | Корпоративный 89116754567                                                                                                    |                       | <b>@mail.ru</b>                                  | <b>Неактивный</b>      |                |                      | 4 admin            | <b>Dogroe</b>                                                                                                    |             |           |
|                  | Иванова Ольга Игоревна                             |                                 | Обычный                                                                                                    | 89216546789           | <b>@mail</b> ru                                  | Активный               |                |                      | 4 admin            | Существующий клиент                                                                                                    |             |           |
|                  | Иванов Сергей Иванович                             |                                 | Обычный                                                                                                    | 89112344321           | @mail.ru                                         | Активный               |                |                      | 4 admin            | Наружняя реклама                                                                                                    |             |           |
|                  | Кановалова Ольга Викторовна                        |                                 | Обычный                                                                                                    | 89057677777           | <b>Gmail</b> ru                                  | Активный               |                |                      | 4 admin            | Прямые рассылки                                                                                                    |             |           |
|                  | Зчбарева Юлия Аркадьевна                           |                                 | Обычный                                                                                                    | 89215434455           | @mail.ru                                         | Активный               |                |                      | 4 admin            | Партнер                                                                                                    |             |           |
|                  |                                                    | m.                              |                                                                                                    |                       |                                                  |                        |                |                      |                    |                                                                                                    |             |           |
|                  |                                                    |                                 |                                                                                                    |                       |                                                  |                        |                |                      |                    |                                                                                                    |             |           |
|                  | Договоры И                                         | Продажа услуг   Продажа товаров |                                                                                                    |                       |                                                  |                        |                |                      |                    | Фото                                                                                                    |             |           |
|                  |                                                    |                                 |                                                                                                    | □ Продажа услуг (1/3) |                                                  |                        |                |                      | Добавить           |                                                                                                    |             | Назначить |
|                  | ID 4. N# карты. Дата продажи. Код услуги Услуга    |                                 |                                                                                                    |                       | Количество месяцев                               |                        |                | Количество посещений |                    |                                                                                                    |             |           |
|                  | ា1                                                 | 01.01.2012                      | 1 Карта с бассейном                                                                                                    |                       | 12                                               |                        | неограничено   |                      | Изменить           |                                                                                                    |             | Очистить  |
|                  | 98                                                 | 01.01.2013                      | 1 Карта с бассейном                                                                                                    |                       | 12                                               |                        | неограничено   |                      | <b>Члалить</b>     |                                                                                                    |             | Просмотр. |
|                  | 10 <sub>9</sub>                                    | 10.01.2013                      | 40 Персональный тренинг 1 час                                                                                                    |                       |                                                  |                        | 1              |                      |                    |                                                                                                    |             |           |
|                  |                                                    |                                 |                                                                                                    |                       |                                                  |                        |                |                      |                    |                                                                                                    |             |           |
|                  |                                                    |                                 |                                                                                                    |                       |                                                  |                        |                |                      |                    |                                                                                                    |             |           |
| IΣ               |                                                    |                                 |                                                                                                    |                       |                                                  |                        |                |                      |                    |                                                                                                    |             |           |
| $\overline{4}$   | m.                                                 |                                 |                                                                                                    |                       |                                                  |                        |                |                      |                    |                                                                                                    |             |           |

Рисунок 1.3 – Интерфейс конфигурации «Фитнес-клуб»

4. **GBooking** - удобный сервис для медицинских центров, салонов красоты, автосервисов, фитнес-клубов, который позволит минимизировать количество свободных «окон» в расписании специалистов, простоев оборудования и спортивных площадок. Он позволяет создать расписание и разместить на сайте красивый виджет для онлайн-записи клиентов, с помощью которого они могут увидеть свободные часы и зарезервировать время посещения. Кроме того, сервис отправляет клиентам напоминания по SMS, чтоб они не забыли о визите. Если клиент часто посещает ваше заведение - можно предоставить ему мобильное приложение для более простой записи. А администратор получает в свое распоряжение электронный журнал, позволяющий вести учёт посещений клиентов. Более того, GBooking может размещать вашу кнопку записи на сайтах в своей партнерской сети [6].

Интерфейс программы представлен на рисунке 1.4.

|                       | Выбор услуги                                                          |  | Выбор даты и времени |                     | Запись       |              |
|-----------------------|-----------------------------------------------------------------------|--|----------------------|---------------------|--------------|--------------|
| $_{\mathord{\Theta}}$ | Кератиновое выпрямление волос                                         |  |                      |                     |              |              |
|                       | Любой свободный                                                       |  | Расписание:          |                     |              |              |
|                       |                                                                       |  | Пн<br>14 мар         | <b>BT</b><br>15 мар | Co<br>16 мар | ЧT<br>17 мар |
|                       | Денис Иванов                                                          |  | 09:00                | 09:00               | 09:00        | 09:00        |
|                       | Мастер-стилист международного<br>класса, стаж работы более 11 лет<br> |  | 10:00                | 10:00               | 10:00        | 10:00        |
|                       | Кира Попова                                                           |  | 11:00                | 11:00               | 11:00        | 11:00        |
|                       | Мастер - стилист международного<br>класса, стаж работы более 12 лет   |  | 12:00                | 12:00               | 12:00        | 12:00        |
|                       |                                                                       |  | 13:00                | 13:00               | 13:00        | 13:00        |
|                       |                                                                       |  | $14 - 00$            | 14:00               | 14:00        | 14.00        |

Рисунок 1.4 – Интерфейс программы «GBooking»

Несмотря на то, что существует немало программных продуктов, способных автоматизировать учет клиентов фитнес клуба, для компаниизаказчика, а именно ООО «Объединение Эксперт», необходимо собственное решение, которое будет ориентировано на небольшие фитнес клубы. Ближайшим аналогом для нашего решения является «1С:Фитнес клуб», которая может показаться перегруженной излишними возможностями, которые на практике часто бывают не востребованы небольшими компаниями. Также эта система довольно дорогая и не многие небольшие фитнес клубы смогут себе её позволить. Требуется создать такое решение, которое потребует меньших затрат ресурсов для освоения и использования программы персоналом по сравнению с аналогами.

### <span id="page-18-0"></span>**2 Среда проектирования**

### **2.1 Технологическая платформа 1С: Предприятие 8.3**

<span id="page-18-1"></span>«1С:Предприятие» является универсальной системой автоматизации деятельности предприятия. За счет своей универсальности система «1С:Предприятие» может быть использована для автоматизации самых разных участков экономической деятельности предприятия: учета товарных и материальных средств, взаиморасчетов с контрагентами и др.

Система «1С:Предприятие» в широком смысле представляет собой совокупность четырех составляющих (рис. 2.1):

технологической платформы;

 прикладных решений различного масштаба и различной направленности, созданных на основе технологической платформы;

методики создания прикладных решений;

 информационно–технологической поддержки пользователей и разработчиков.

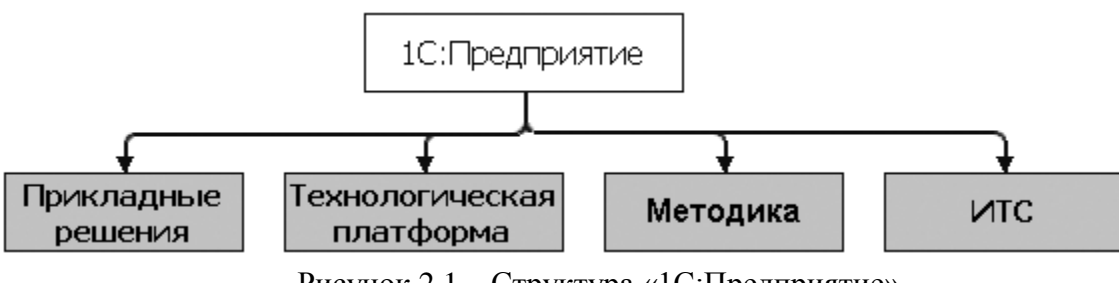

Рисунок 2.1 – Структура «1С:Предприятие»

Основным концептуальным решением, отличающим систему «1С:Предприятие» от универсальных средств программирования, является четкое разделение на платформу и прикладное решение. Прикладное решение «1С:Предприятия» является самостоятельной сущностью и может выступать в качестве отдельного программного продукта. Однако создание, модификация и собственно функционирование прикладного решения невозможны без использования технологий и механизмов платформы. Поэтому платформа поставляется с каждым комплектом «1С: Предприятия».

Прикладные решения  $\langle AIC: \Pi$ редприятия» являются открытыми. Благодаря этому клиент с помощью разработчика или собственными силами может модифицировать и настраивать любое прикладное решение под себя. Исключение составляют прикладные решения, которые выпускаются в так называемой «базовой версии». Кроме прочих ограничений это означает невозможность самостоятельной модификации прикладного решения пользователем.

Для модификации прикладных решений не требуется использовать какие-либо отдельные программные продукты - все средства разработки входят в состав технологической платформы. Можно сказать, что платформа состоит из двух составляющих (рис. 2.2):

- среда исполнения;

среда разработки.

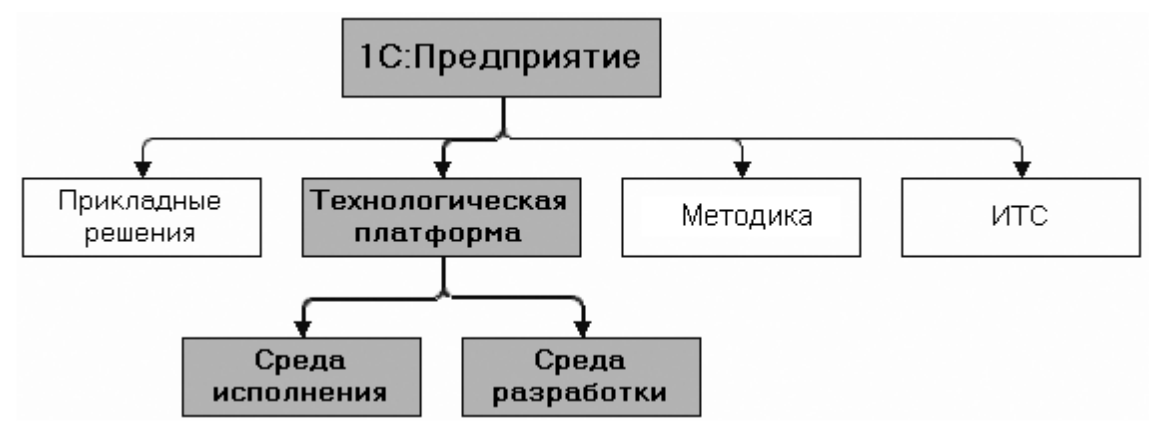

Рисунок 2.2 – Структура технологической платформы «1С: Предприятия»

Технически используемое в проекте программное обеспечение делится на две части: это программная платформа «1С» и собственно конфигурация.

Программная платформа разработана на языке Visual  $C++$  и является средой разработки высокого уровня на уровне бизнес-логики, вся работа при разработке происходит с конкретными объектами, для чего существует специальный язык разработки, на котором пишутся алгоритмы программы, обеспечивающие определенное поведение решения бизнес–задач. В платформу также встроены различные редакторы: редактор диалогов, редактор HTML – документов, редакторы таблиц и т.д. Платформа сделана в основном для решения конкретной предметной области – это решение задач по автоматизации бизнеса, автоматизации учета [8].

Конфигурация – это конкретное прикладное решение, создаваемое на платформе для решения конкретных задач автоматизации, используя средства платформы.

Типовые конфигурации чаще всего предоставляют возможность адаптации под конкретные бизнес–процессы заказчика. Также существует возможность создавать собственные конфигурации на базе платформы.

Платформа «1С:Предприятие 8.3» поддерживает работу пользователей через Интернет, в том числе с использованием низкоскоростных каналов связи. Поддерживается также работа приложения в режиме тонкого и веб– клиента. При этом, для работы веб–клиента можно использовать различные интернет–браузеры: MicrosoftInternetExplorer, MozillaFirefox, GoogleChrome и Safari под управлением операционных систем MicrosoftWindows, Linux и Mac OS.

Платформа «1С:Предприятие 8.3» поддерживает работу с различными СУБД файловой, Microsoft SQL Server, PostgreSQL, IBM DB2 и OracleDatabase. Сервер «1С:Предприятия 8» может функционировать как в среде MicrosoftWindows, так и в среде Linux [7].

Таким образом, использование платформы "1С:Предприятие 8.3" обеспечивает широкие возможности выбора архитектуры, на которой будет работать система, в том числе возможность использовать открытое программное обеспечение.

### 2.2 Средства разработки

<span id="page-21-0"></span>После ознакомления с конфигурацией и рассмотрения некоторых близких аналогов следует выбрать средства реализации поставленной задачи. При создании и изменении конфигураций на платформе «1С» можно использовать различные встроенные инструменты. К ним относятся.

- 1. Встроенный язык 1С.
- 2. Язык запросов 1С.
- 3. Управляемое приложение.
- 4. Встроенные механизмы конфигурирования.

Надо отметить, что с помощью только одного средства нельзя создать полноценно функционирующее решение, для создания продукта, имеющего требованиям практическую ценность  $\boldsymbol{\mathrm{M}}$ удовлетворяющего клиента, разработчик должен использовать совокупность программных средств.

### 2.2.1 Встроенный язык 1С

<span id="page-21-1"></span>Все прикладное решение представляется не в виде строк с инструкциями на языке программирования, а в виде иерархической структуры объектов конфигурации. При этом разработчик использует встроенный язык для того, чтобы описать специфические алгоритмы поведения тех или иных объектов конфигурации в различные моменты исполнения прикладного решения. Использование встроенного языка при разработке прикладных решений ограничено в основном решением тех задач, которые действительно требуют алгоритмического описания, например, расчета налогов, проверки корректности введенных данных и пр.

Основная же структура прикладного решения описывается структурой объектов конфигурации. Почти все объекты конфигурации содержат модули, в которых и могут быть описаны алгоритмы на встроенном языке. Эти модули будут вызываться средой исполнения в конкретные, заранее определенные моменты работы прикладного решения - события. Таким

образом, можно сказать, что использование встроенного языка в прикладных решениях носит событийный характер.

Встроенный язык имеет много общих черт с другими языками, такими как: Pascal, JavaScript, Basic, что облегчает его освоение начинающими разработчиками. Однако он не является прямым аналогом какого-либо перечисленного языка.

Вот лишь некоторые наиболее значимые особенности встроенного языка:

мягкая типизация (тип переменной определяется типом значения,  $\frac{1}{2}$ которое она содержит, и может изменяться в процессе работы);

отсутствие программного описания прикладных типов (они создаются при добавлении объектов метаданных);

не требуется предварительное описание процедур/функций, если их вызов выполняется раньше их описания;

 $\overline{\phantom{0}}$ событийная ориентированность встроенного языка;

- поддерживается обработка исключительных ситуаций;

- все операторы имеют как русское, так и английское написание, которое можно использовать одновременно;

- используется интерпретатор с предварительной компиляцией (перед исполнением модули, содержащие текст на встроенном языке, преобразуются во внутренний код);

- кеширование скомпилированных модулей в памяти.

При своей относительной простоте язык обладает некоторыми объектно-ориентированными возможностями, например, правила доступа к свойствам и методам специализированных типов данных (документам, справочникам и т. п.) подобны свойствам и методам объектов, используемых в других объектно-ориентированных языках. Однако специализированные типы данных не могут определяться средствами самого языка, а задаются в визуальном режиме [9].

### 2.2.2 Язык запросов 1С

<span id="page-23-0"></span>Язык запросов основан на SQL, но при этом содержит значительное количество расширений, ориентированных на отражение специфики финансово-экономических задач и на максимальное сокращение усилий по разработке прикладных решений. Важной особенностью языка запросов является то, что он предоставляет доступ к данным только на чтение и использует те же типы данных, что и встроенный язык.

Для выполнения запроса необходимо составить текст запроса, в котором описывается, какие таблицы будут использоваться в качестве источников данных запроса, какие нужно выбрать поля, какие применить сортировки и группировки и т.д.

Из основных преимуществ встроенного языка запросов стоит отметить разыменование полей, наличие виртуальных таблиц, удобная работа с итогами и нетипизированные поля в запросах. Из недостатков - в качестве выходного поля нельзя использовать запрос, нельзя использовать хранимые процедуры, нельзя преобразовать строку в число [10].

### 2.2.3 Управляемое приложение

<span id="page-23-1"></span>С выпуском в 2003 г. программной системы "1С: Предприятие 8" фирма "1С" заметно ускорила (по сравнению с вариантом 7.х) процесс развития ее базового компонента — технологической платформы.

Причина тому представляется вполне очевидной: именно с появлением "1С:Предприятие 8" компания существенно расширила КРУГ своих потенциальных заказчиков, начав активное освоение корпоративного рынка.

Но в этом сегменте у заказчиков имеются давно устоявшиеся (и постоянно растущие!) требования  $\mathbf K$ бизнес-приложениям,  $\mathbf{M}$ чтобы соответствовать им, разработчикам «1С» пришлось повысить темпы развития базовых технологий

Основная работа пользователей, по-прежнему, происходит в формах. В управляемом приложении применяются формы, которые построены на основе новой технологии. Такие формы называются управляемые. Главное отличие управляемых форм заключается в том, что они не прорисованы разработчиком конфигурации детально.  $\langle \langle \Pi \Omega \rangle$ пикселям». Форма  $\, {\bf B}$ представляется логическим описанием состава формы. А точное размещение элементов производится системой автоматически при появлении формы. Видимая часть формы выглядит как дерево, которое включает элементы формы.

Основные новшества «1С: Предприятие 8. Управляемое приложение» связаны с необходимостью и дальше повышать производительность и масштабируемость платформы, поддерживать работу удаленных пользователей, упростить процесс разработки и сопровождения прикладных решений, а также сделать более удобной работу пользователей.

Одна из ключевых идей системы «Управляемое приложение» заключается в переходе на использование модели декларативного описания программного кода и пользовательского интерфейса. Это существенно повышает управляемость бизнес-приложения и позволяет перейти к применению тонкого Windows- и Web-клиента.

Полностью весь слой меняется пользовательского интерфейса (командный интерфейс, формы, оконная система). При этом не просто вводится новая модель разработки интерфейса, но реализуется новая архитектура разделения функциональности между клиентской и серверной частью системы.

Принципиально важно, что реализация всех этих идей выполнена на качественно новом технологическом уровне на основе модели декларативного описания программного кода  $\mathbf{M}$ пользовательского интерфейса. Именно это существенно повышает управляемость бизнесприложения — как на этапе разработки прикладных программ, так и при его

настройке на требования конкретных пользователей, а также в случае настроек, сделанных самим пользователем [11].

Что же касается контекстов исполнения собственных процедур или функций - их определяет сам разработчик в зависимости от своих нужд.

Вообще в модуле формы могут быть использованы четыре различные директивы компиляции:

- &НаКлиенте;
- $-$  & HaCepbepe;
- &НаСервереБезКонтекста;
- &НаКлиентеНаСервереБезКонтекста.  $\overline{\phantom{0}}$

### 2.2.4 Другие встроенные механизмы конфигурирования

<span id="page-25-0"></span>Встроенный редактор табличных документов. Для всех выходных документов (первичных документов и отчетов) в системе предусмотрен единый формат — формат табличных документов. Это мощное средство, сочетающее в себе оформительские возможности табличной структуры и векторной графики. Таким образом, он может быть использован как для создания небольших документов с очень сложной структурой линий (типа платежного поручения), так и для объемных ведомостей, журналов и других подобных документов.

Конструкторы. Конструкторы — вспомогательные инструменты, облегчающие разработку стандартных элементов системы «1С:Предприятие». В системе имеются конструкторы справочника, документа, журнала документов, отчета и вида субконто. Еще пять конструкторов облегчают разработку программных модулей в стандартных случаях.

Система настройки пользовательских интерфейсов. Для того чтобы интерфейс конфигурации конкретной системы полностью отражал настроенные структуры данных и алгоритмы, в системе, помимо редактора диалоговых форм и табличных документов, предусмотрена возможность настройки общих интерфейсных компонент системы: меню, панелей инструментов, комбинаций клавиш. На этапе конфигурирования может быть создано несколько пользовательских интерфейсов для разных категорий пользователей (руководителей, менеджеров, кладовщиков и других).

**Система настройки прав пользователей и авторизации доступа**. Данная система позволяет описывать наборы прав, соответствующие должностям пользователей. Структура прав определяется конкретной конфигурацией системы. Например, могут быть введены такие наборы прав, как «Главный бухгалтер», «Кладовщик», «Менеджер», «Начальник отдела». Сам список пользователей создается уже для конкретной организации. Каждому пользователю назначается роль, включающая набор прав и пользовательский интерфейс.

**Отладчик**. Для удобства разработки конфигурации в системе предусмотрен отладчик. Отладчик позволяет прослеживать исполнение программных модулей конфигурации, замерять сравнительное время исполнения, просматривать содержимое переменных.

**Администрирование работы пользователей**. Для отслеживания текущего состояния работы системы используется монитор пользователей. Он позволяет просмотреть, кто из пользователей в настоящий момент работает с конкретной информационной базой, и в каком режиме.

<span id="page-26-0"></span>**Журнал регистрации изменений** ведется системой автоматически. В нем отражаются все факты изменений данных пользователями [12].

### **2.2.5 Объект «Справочник»**

Справочники «1С» — специализированный объект древа метаданных, который служит для хранения статичной информации справочного характера. Например, в типовых конфигурациях можно увидеть следующие виды:Контрагенты, Номенклатура, Сотрудники, Основные средства и т.д. Информация в справочниках, как правило, часто не изменяется. Справочники

в дальнейшем используются практически во всех объектах учета как разрез учета или справочная информация.

Многоуровневая иерархия, поддерживаемая справочниками, включается простой активизацией соответствующего свойства в метаданных. При этом поддержка иерархии распространяется сразу на все аспекты использования прикладного объекта [9].

Справочник состоит из элементов. Пользователь в ходе работы может самостоятельно добавлять новые элементы в справочник – например, добавить новых клиентов или новые товары из прайс–листа.

Каждый элемент справочника характеризуется определенным набором дополнительных параметров, одинаковым для всех элементов каждого справочника. Эти параметры называются *реквизитами*.

Наиболее значимыми реквизитами в платформе являются Код и Наименование. По коду определяется уникальность каждого элемента, наименование же является основным носителем смысловой нагрузки. Кроме того, для *иерархических* справочников значимым является реквизит Родитель – он содержит ссылку на элемент справочника, вышестоящего в иерархии.

### **2.2.6 Объект «Документ»**

<span id="page-27-0"></span>Документы отражают в системе события, происходящие в жизни предприятия: поступление материалов, перечисление денег через банк, прием сотрудника на работу и т. д.

Каждый вид документа предназначен для отражения своего типа событий. Это определяет его структуру и свойства, которые описываются в конфигурации. Каждый вид документа может иметь неограниченное количество реквизитов и табличных частей.

Несколько табличных частей требуются в тех случаях, когда одним документом необходимо зарегистрировать разные по сути, но связанные события, например: отразить поступление товара на склад и

зарегистрировать понесенные дополнительные затраты – оплату транспорта, грузчиков и др.

Для документа создаются формы ввода – экранные аналоги реальных документов. Если в других формах используются данные документов, то для включения этой информации разрабатываются формы для выбора. Для просмотра списка документов одного вида создаются формы списков. Число форм неограниченно. Каждый документ также может иметь неограниченное число печатных форм. Все документы характеризуются номером, датой и временем. При настройке для документа также задается длина номера документа, условия поддержки уникальности номеров и другие. Документы играют центральную роль для основных механизмов, реализуемых системой. Все документы образуют единую хронологическую последовательность. Фактически она отражает реальную последовательность событий [9].

Одним из важных функциональных механизмов системы является механизм проведения документов. Он предлагает разработчику стандартную модель организации связи между информацией о событиях, происходящих на предприятии, и различными учетными механизмами. Любая вводимая пользователем в виде документов информация может отражаться в любых учетных механизмах (планировании, управленческом учете, бухгалтерском учете и т. д.). Разработчик должен только указать в свойствах метаданных связь между документами и учетными механизмами, а также описать алгоритм проведения документа. Все необходимые действия по проведению и отмене проведения система будет выполнять автоматически.

## **2.2.7 Объект «Регистр»**

<span id="page-28-0"></span>Основное предназначение регистров — оптимизация получения данных для отчетов. Существует четыре вида регистров: регистры сведений, регистры накоплений, регистры бухгалтерии и регистры расчета. И хотя

предназначены эти виды для решения разных задач, они имеют и нечто общее.

Регистры предназначены для хранения и обработки различной информации, отражающей хозяйственную или организационную деятельность предприятия и не имеющей объектной природы. В регистрах обычно хранится информация об изменении состояний объектов или другая информация, не отражающая непосредственно объекты предметной области. Например, в регистрах может храниться информация о курсах валют или информация о приходе и расходе товаров.

**Регистры сведений**. Регистр сведений, пожалуй, самый простой вид регистра. В отличие от регистров другого вида, его ресурс может иметь не только числовое значение, но и другой тип данных. Имеет особое свойство, не используемое в других видах регистров — периодичность.

Может не иметь регистратора, то есть быть независимым, в этом случае записи производятся непосредственно в регистр, минуя регистрирующий документ. Тогда как остальные виды регистров должны иметь хотя бы один документ–регистратор.

Кроме того, данный вид регистра имеет автоматический контроль уникальности записей по периоду (периодичность, указанная в свойствах регистра) и измерениям. То есть среди записей регистра не может быть более одной записи с одинаковыми показателями периода + измерение + регистратор (если он есть). Уникальность записей в других видах регистров осуществляется по регистратору.

**Регистры накоплений**. Регистр накопления предназначен для накопления числовых показателей (ресурсов) и делится на два подвида — Остатки и Обороты. Отличие между ними заключается в том, что Регистр накопления Остатки предназначен для получения информации о состоянии «на момент времени», а Обороты — информации о данных «за период».

Данные регистра накопления хранятся в БД в виде двух таблиц таблица движений и таблица итогов. Обращение напрямую возможно только к таблице движений.

**Регистры бухгалтерии**. Регистр бухгалтерии похож на регистр накопления, но предназначен для систематизации данных о бухгалтерских проводках. Впрочем, он может использоваться не только для бухгалтерского, но и для любого другого вида учета.

Его основная особенность заключается в возможности учета данных методом двойной записи по принципу Дебет–Кредит. Для реализации возможности формирования проводок Регистр бухгалтерии должен быть связан со специальным объектом – План счетов.

**Регистры расчета**. Этот вид регистра предназначен не только для хранения, накопления и систематизации данных, но и для реализации сложных механизмов периодических расчетов. Для этого в свойствах регистра расчета необходимо определить еще один объект «1С» – план видов расчета, т.е. работа регистра этого вида невозможна без определения для него конкретного плана видов расчета.

Можно сказать, что регистр расчета используется и для хранения информации о видах расчета, и для хранения результатов расчетов, и для промежуточных значений расчетов. Основное его предназначение в конфигурациях «1С» — это расчеты начислений, например, заработной платы и других выплат сотрудникам. И для реализации этих задач при определении параметров регистра расчета, в нем возможно указать связь с графиком времени, что позволяет производить расчеты в зависимости от того времени, которое задано в этом графике. Сам график времени должен быть определен с помощью соответствующего регистра сведений [13].

Таким образом, можно сказать, что регистр расчета имеет в итоге самую сложную структуру по сравнению с другими видами регистров в «1С».

### 2.2.8 Объект «Отчет»

<span id="page-31-0"></span>Отчет - это прикладной объект конфигурации, предназначенный для обработки накопленной информации и получения сводных данных в удобном для просмотра и анализа виде. Платформа 8.3 поддерживает формирование различных разновидностей отчетов, достаточных для удовлетворения потребностей пользователей в достоверной и своевременной выходной информации.

Отчет в платформе версии 8.3 может формироваться тремя различными способами:

1. С нуля. В Конфигураторе создается новый пустой отчет, и разработчик самостоятельно созлает макет. самостоятельно пишет процедуры заполнения и запросы к информационной базе. Это иногда имеет смысл в том случае, если, к примеру, результаты отчета необходимо распечатывать по регламентированной форме или состав данных очень специфический, или в случае создания внешнего отчета.

2. На базе Универсального Отчета. Универсальный Отчет - это такой объект, который может быть использован как самостоятельно, так и в качестве основы для других отчетов (он должен быть указан как реквизит). При этом также следует самостоятельно составлять текст запроса, но при этом в модуле нового отчета уже присутствуют стандартные процедуры настройки, снабженные комментариями, которые разработчик легко может подогнать под конкретные задачи.

3. С помощью системы компоновки данных (далее - СКД). СКД впервые появилась в версии платформы 8.0 в целях упрощения составления отчетов, поскольку для формирования нового отчета с ее помощью нет необходимости снимать с поддержки конфигурацию - она может быть запущена и в стандартном режиме, без использования Конфигуратора. Кроме того, один и тот же отчет может быть создан в нескольких вариантах, а его структура может свободно настраиваться [9].

В 1С также поддерживаются регламентированные отчеты, форма заполнения которых определяются законодательно Министерством Финансов Российской Федерации.

## <span id="page-33-0"></span>**3 Проектная часть**

Данная разработка предназначена для обеспечения комплексной автоматизации учета клиентов фитнес клуба. Главная ее задача – создать полноценное расписание клуба, сформировав при этом базу данных клиентов, тренеров, услуг и цен на услуги. Таким образом, данная разработка способствует облегчению работы как администраторов фитнес клубов, так и клиентов, желающих записаться на то или иное занятие.

Система «Учет клиентов фитнес клуба» разработана на платформе «1С: Предприятие 8.3», с использованием основных объектов конфигурации. На рис. 3.1 представлены проектируемые объекты конфигурации.

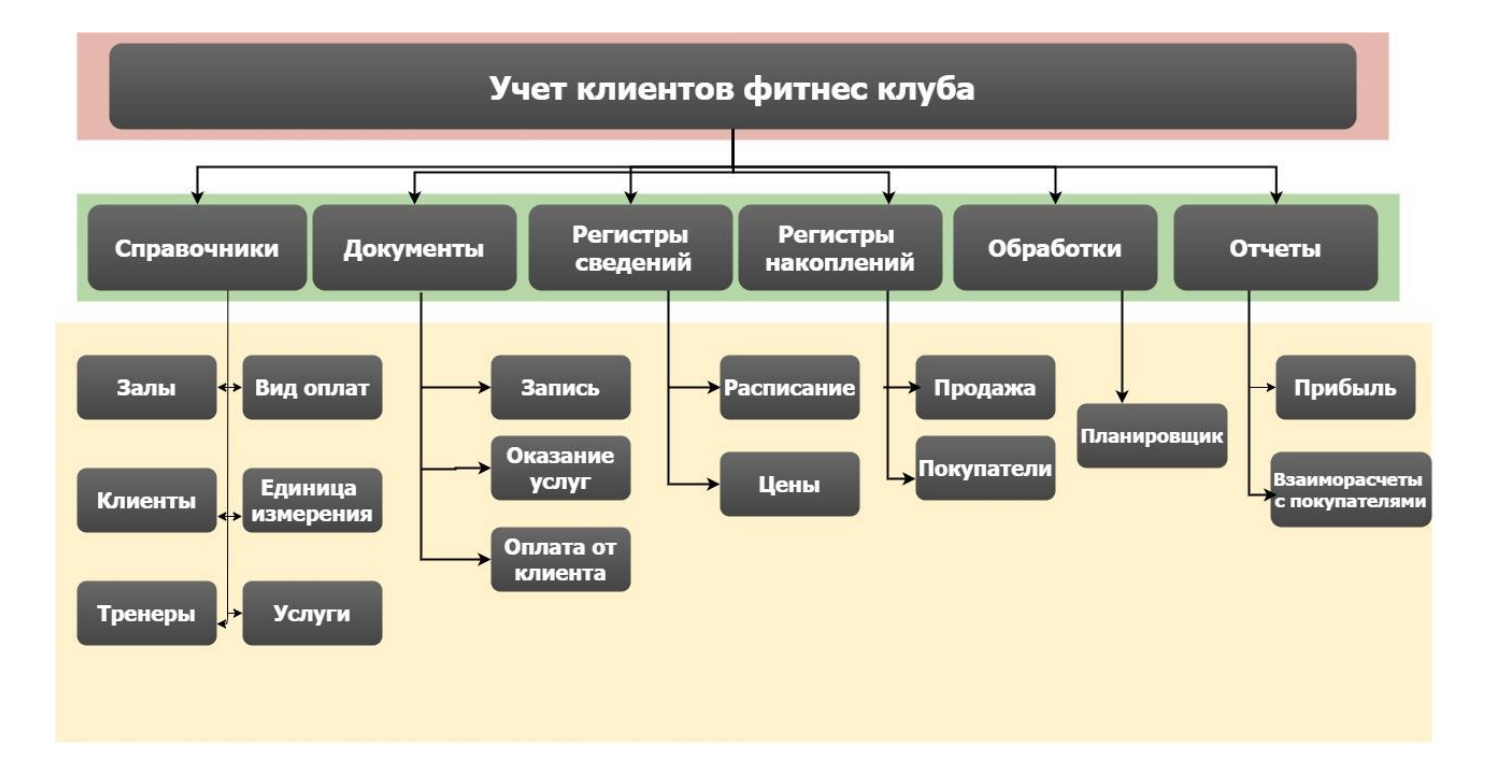

Рисунок 3.1 – Проектируемые объекты конфигурации

## <span id="page-34-0"></span>**3.1 Построение функциональной модели предметной области**

Проведем моделирование бизнес-процессов по учету клиентов фитнес клуба.

На рисунке 3.2 представлена контекстная диаграмма «Учет клиентов фитнес клуба».

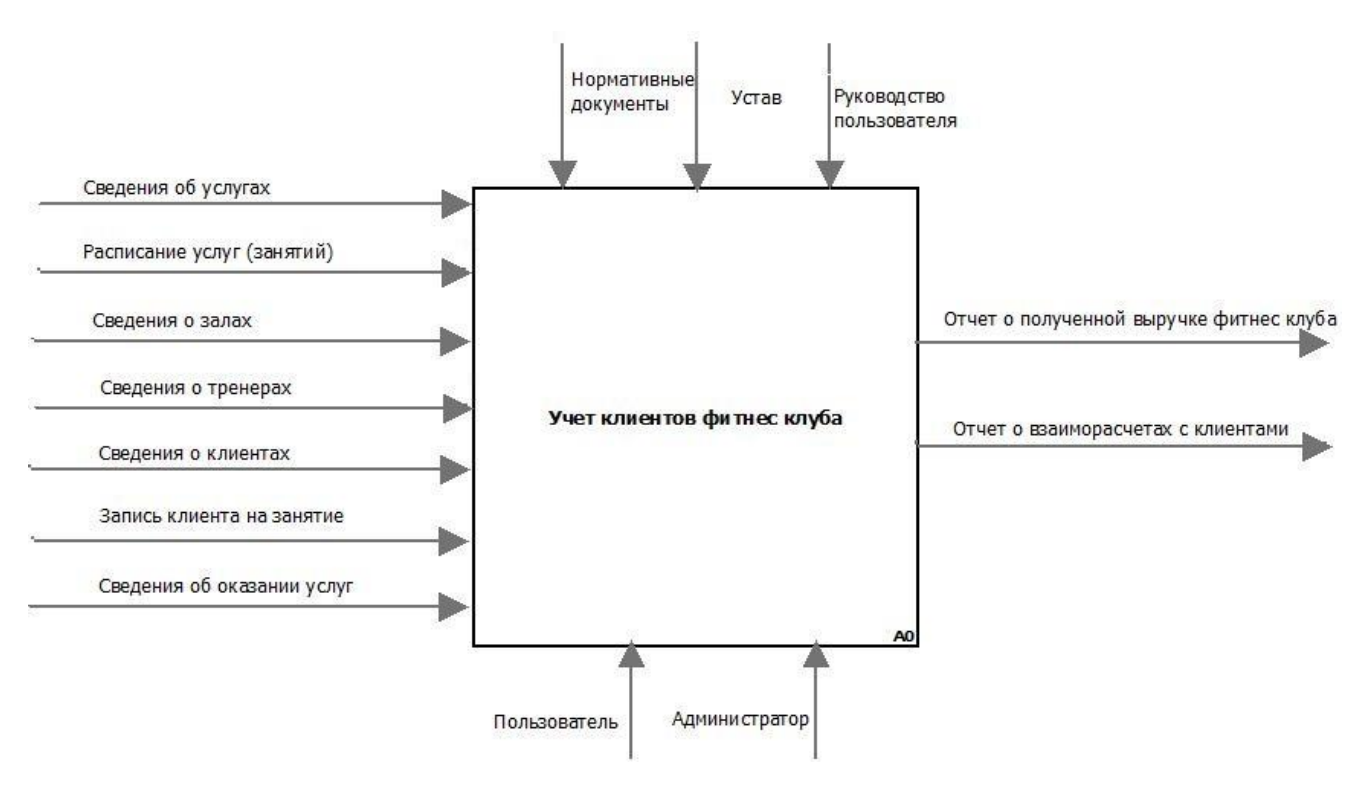

Рисунок 3.2 – Контекстная диаграмма

В качестве входной информации выделены:

- сведения об услугах;
- расписание услуг;
- сведения о залах;
- сведения о тренерах;
- сведения о клиентах;
- запись клиента на занятие;
- сведения об указании услуг;

– задание на формирование отчетности.

В качестве управляющих механизмов выступают:

– нормативные документы;

–устав;

– руководство пользователя информационной системы.

Механизмом управления являются пользователи информационной системы и администратор фитнес клуба.

В качестве выходных документов выделены:

– отчет о полученной выручке фитнес клуба;

– отчет о взаиморасчетах с клиентами.

На рисунке 3.3 представлена декомпозиция контекстной диаграммы «Учет клиентов фитнес клуба».

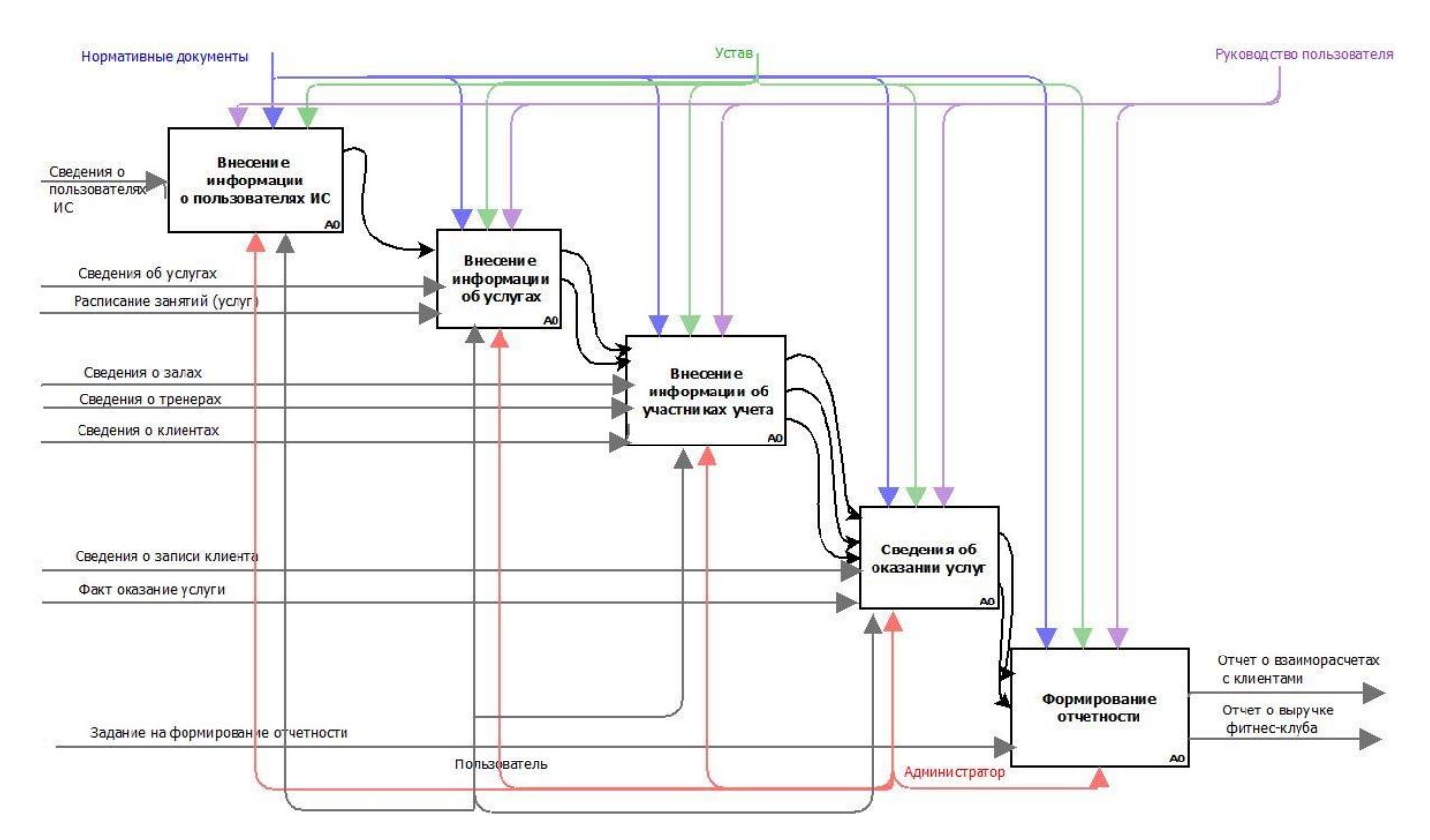

Рисунок 3.3 – Декомпозиция контекстной диаграммы

Первоначально вносится информация о пользователях информационной системы доступа к базе. Далее пользователь авторизуется в системе и вносит информацию об услугах и их расписании.

Далее вносится информация об участниках процесса автоматизации работы фитнес клуба: клиентах, тренерах и залах.

После записи клиента на занятие вносится информация о факте оказанной услуги.

Формирование отчетности выполняется на основании задания, которое включает вид отчета и период выборки.

## <span id="page-36-0"></span>**3.2 Описание структуры конфигурации**

## **3.2.1 Справочник «Залы»**

<span id="page-36-1"></span>Справочник «Залы» содержит информацию о залах, которые расположены в фитнес клубе.

Структура справочника представлена в таблице 3.1 и на рис. 3.4.

Таблица 3.1 – Справочник «Залы»

| <b>Реквизиты</b> | $\mathbf{T}_{\mathbf{H}\mathbf{\Pi}}$ | Характеристика        |
|------------------|---------------------------------------|-----------------------|
| НаименованиеЗала | Строка, 20                            | Содержит наименование |
|                  |                                       | зала                  |

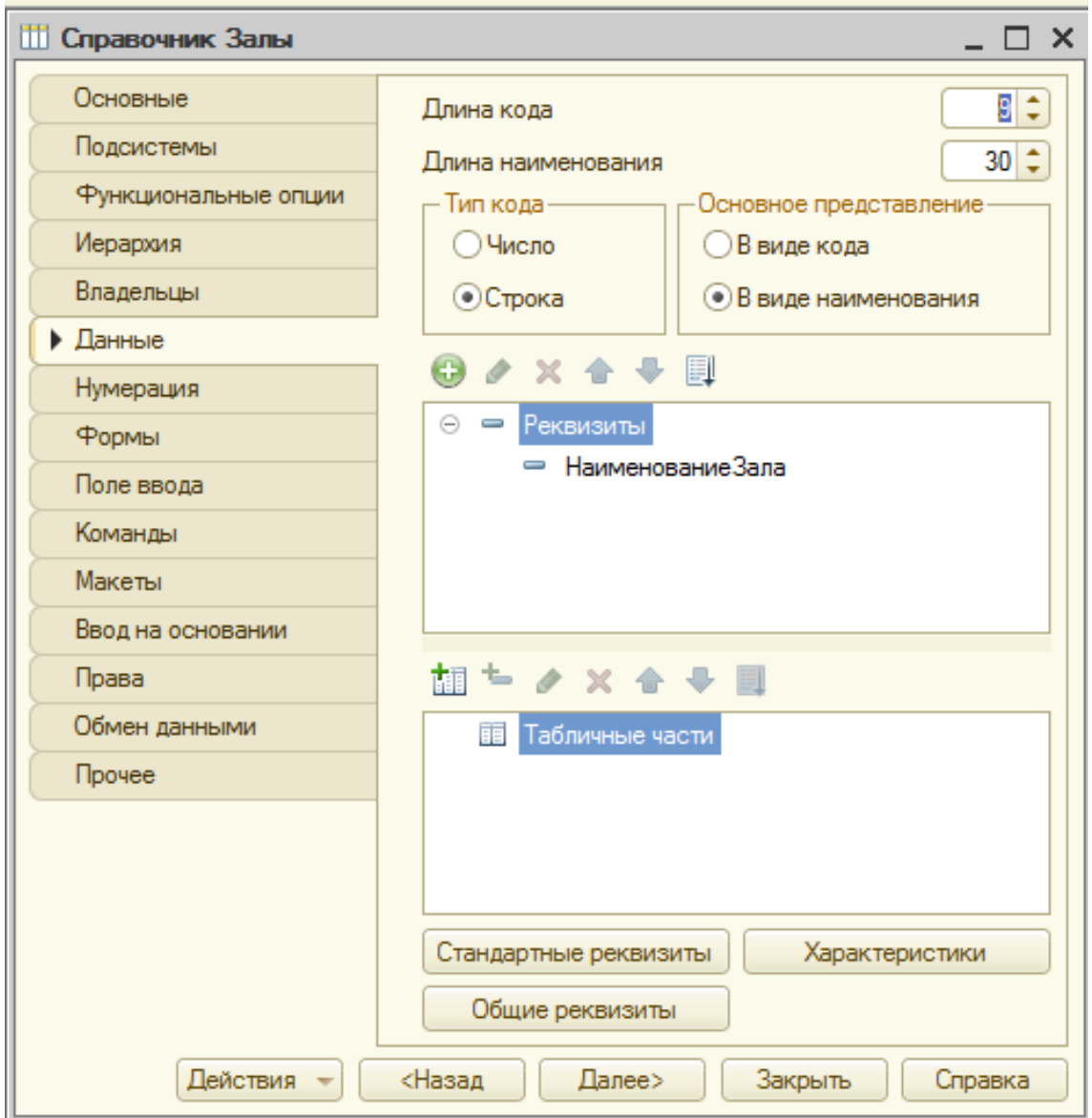

Рисунок 3.4 - Раздел данные Справочника «Бухты»

# **3.2.2 Справочник «Клиенты»**

<span id="page-37-0"></span>Справочник «Клиенты» содержит информацию о клиентах, которые посещают фитнес клуб.

Структура справочника представлена в таблице 3.2 и на рис. 3.5.

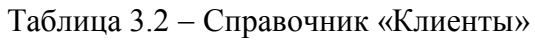

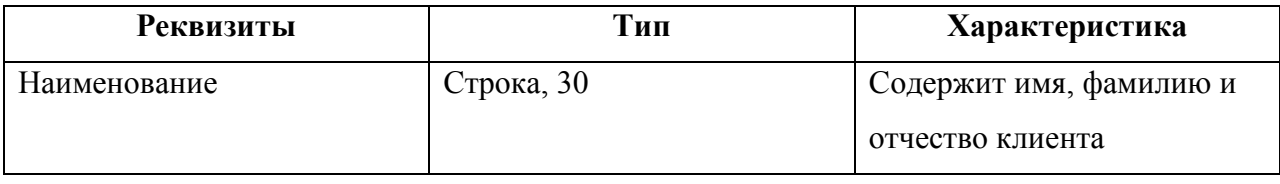

### Окончание таблицы 3.2

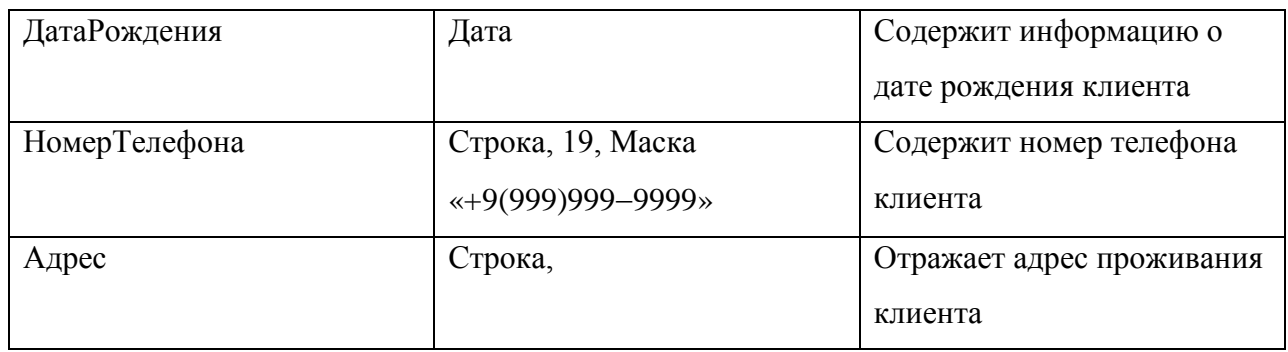

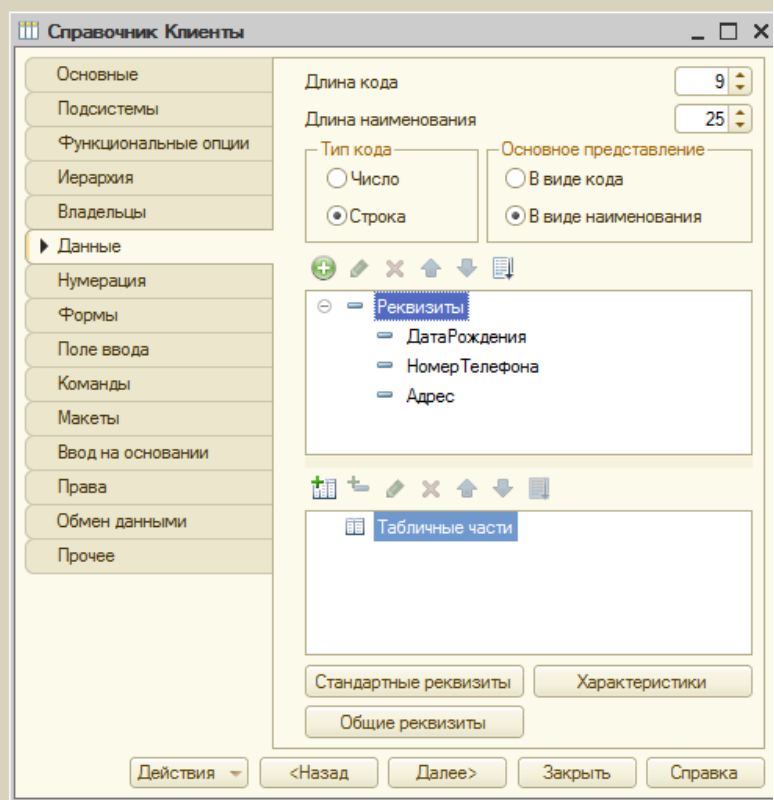

Рисунок 3.5 Раздел данные справочника «Клиенты»

# **3.2.3 Справочник «Тренеры»**

<span id="page-38-0"></span>Справочник «Тренеры» содержит информацию о тренерах, работающих в фитнес клубе.

Структура справочника представлена в таблице 3.3 и на рис. 3.6.

| <b>Реквизит</b> | Тип        | Характеристика             |
|-----------------|------------|----------------------------|
| Наименование    | Строка, 25 | Содержит имя, отчество и   |
|                 |            | фамилию тернера            |
| Звание          | Строка, 10 | информацию о<br>Содержит   |
|                 |            | звании тренера             |
| ОпытРаботы      | Строка, 15 | Количество<br>отработанных |
|                 |            | лет                        |

Таблица 3.3 Справочник «Тренеры»

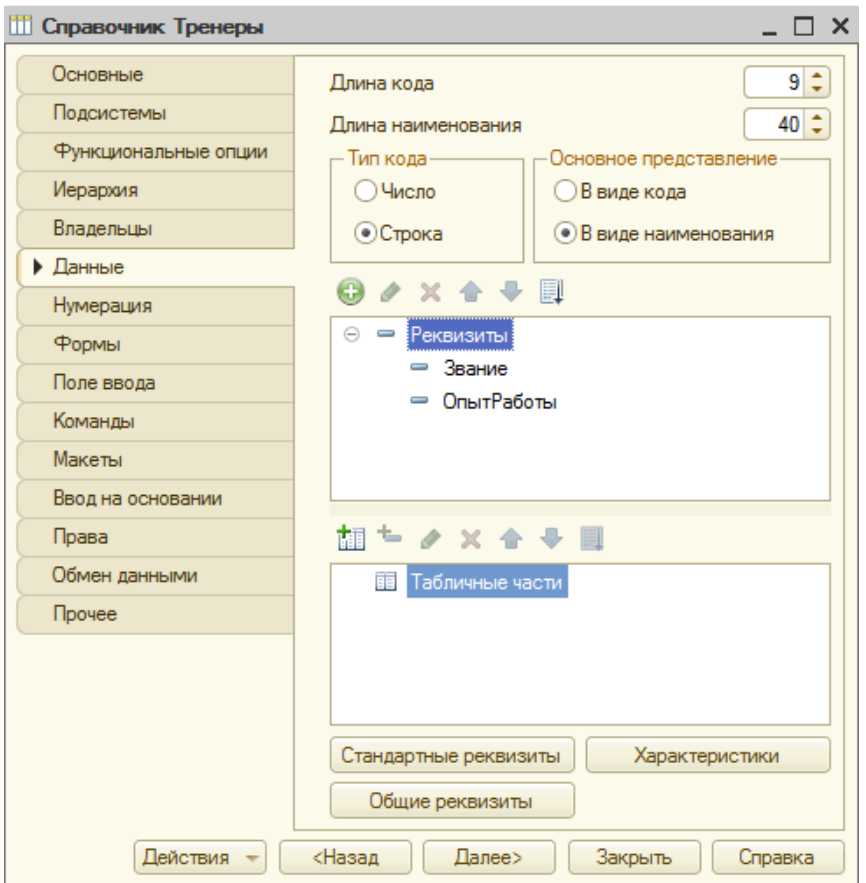

Рисунок 3.6 Раздел данные справочника «Тренеры»

## **3.2.4 Справочник «Услуги»**

<span id="page-39-0"></span>Справочник «Услуги» содержит информацию об услугах, которые предоставляет данный фитнес клуб.

Структура справочника представлена в таблице 3.4 и на рис. 3.7.

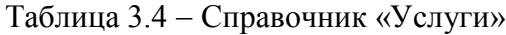

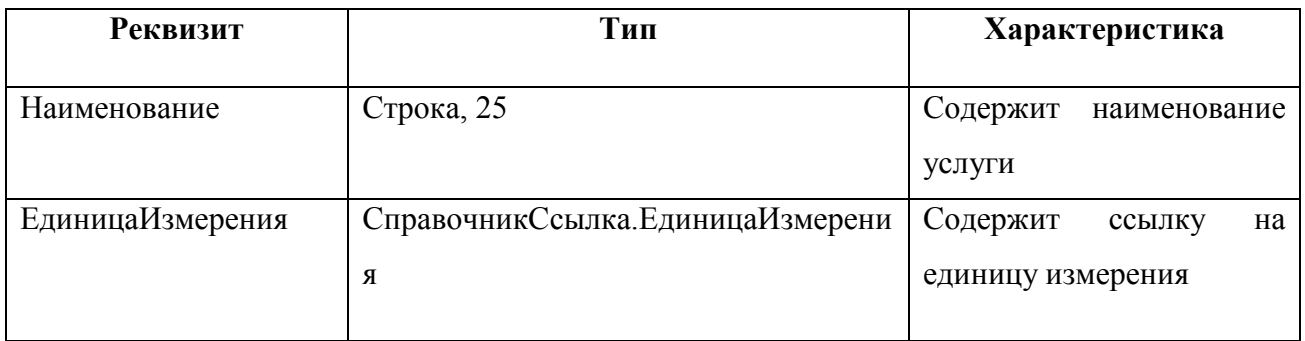

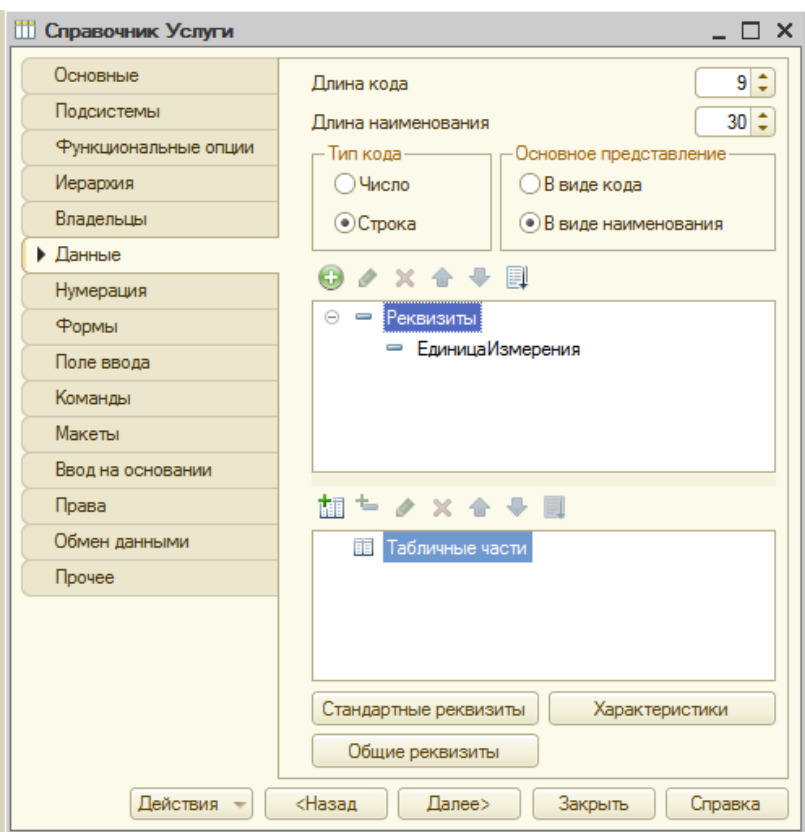

Рисунок 3.7 Раздел данные справочника «Услуги»

## **3.2.5 Справочник «Единица Измерения»**

<span id="page-40-0"></span>Справочник «Единица Измерения» содержит информацию о возможных единицах измерения услуг.

Структура справочника представлена в таблице 3.5 и на рис. 3.8.

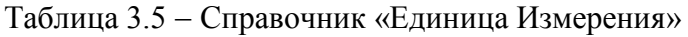

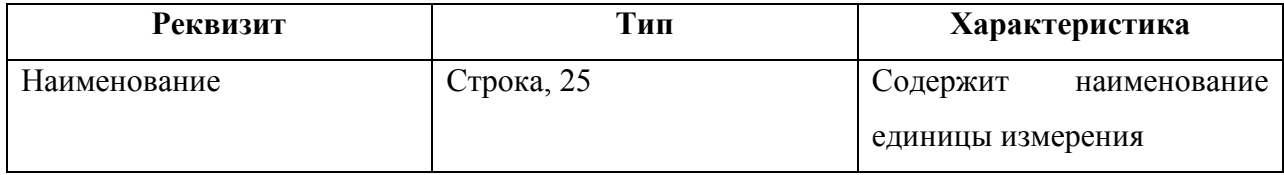

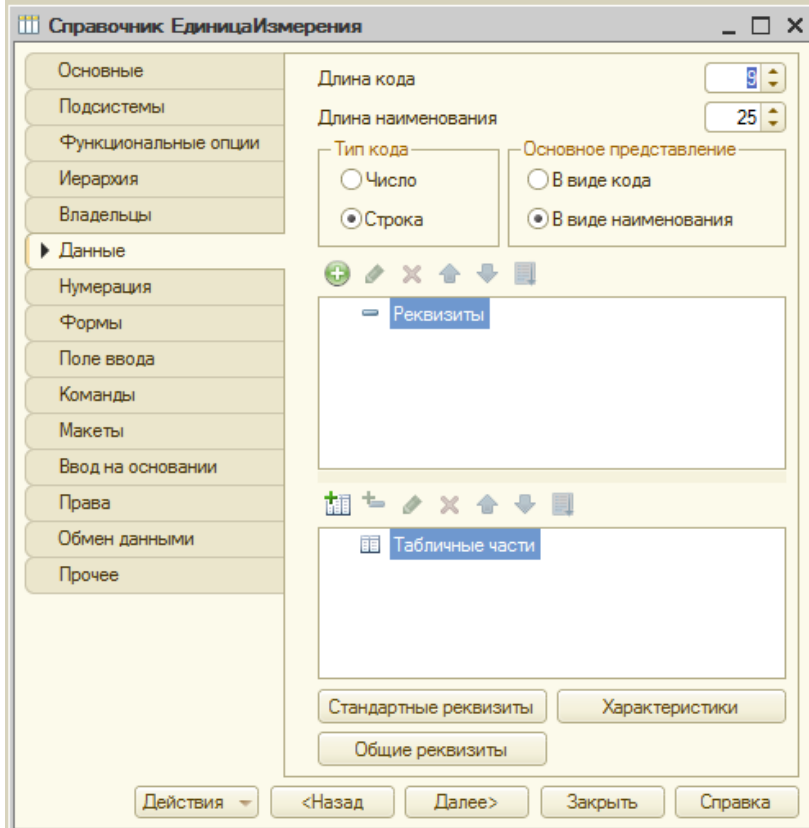

Рисунок 3.8 Раздел данные справочника «Единица измерения»

# **3.2.6 Справочник «Вид Оплат»**

<span id="page-41-0"></span>Справочник «ВидОплат» содержит информацию о способе оплаты, с помощью которой клиент планирует расплатиться за услугу.

Структура справочника представлена в таблице 3.6 и на рис. 3.9.

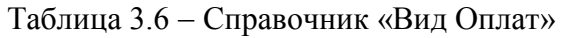

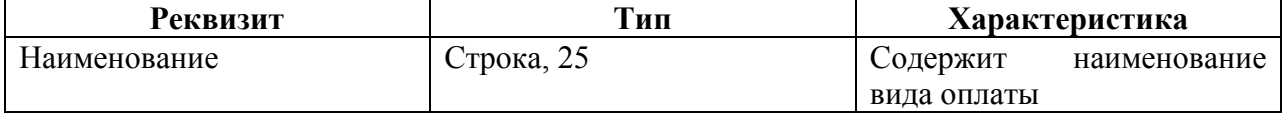

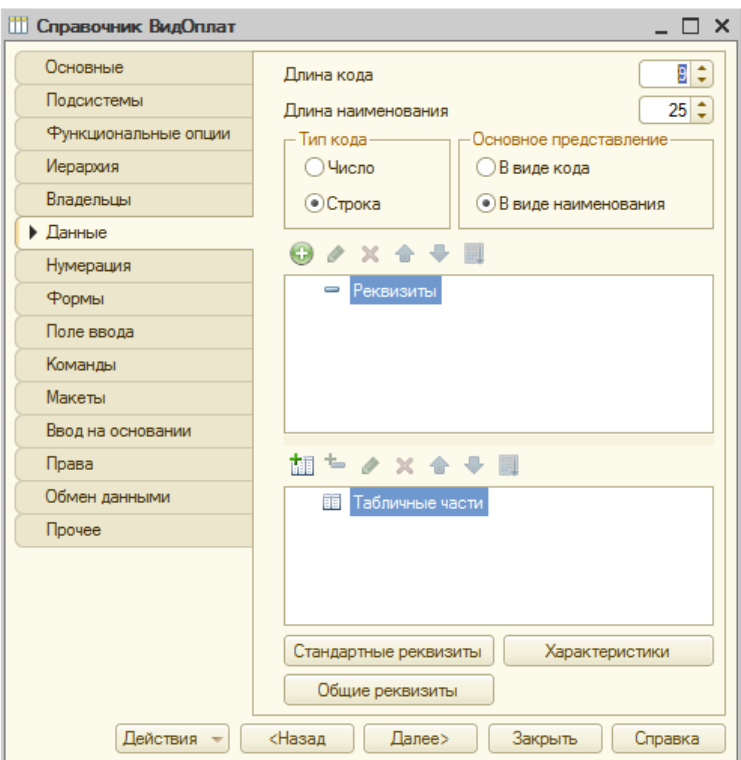

Рисунок 3.9 - Раздел данные справочника «ВидОплат»

# **3.2.7 Документ «Запись»**

<span id="page-42-0"></span>Документ «Запись» предназначен для записи клиентов на оказание услуги к тому или иному тренеру. Записаться можно сразу на несколько услуг к нескольким тренерам.

Структура документа представлена в таблице 3.7 и на рис. 3.10.

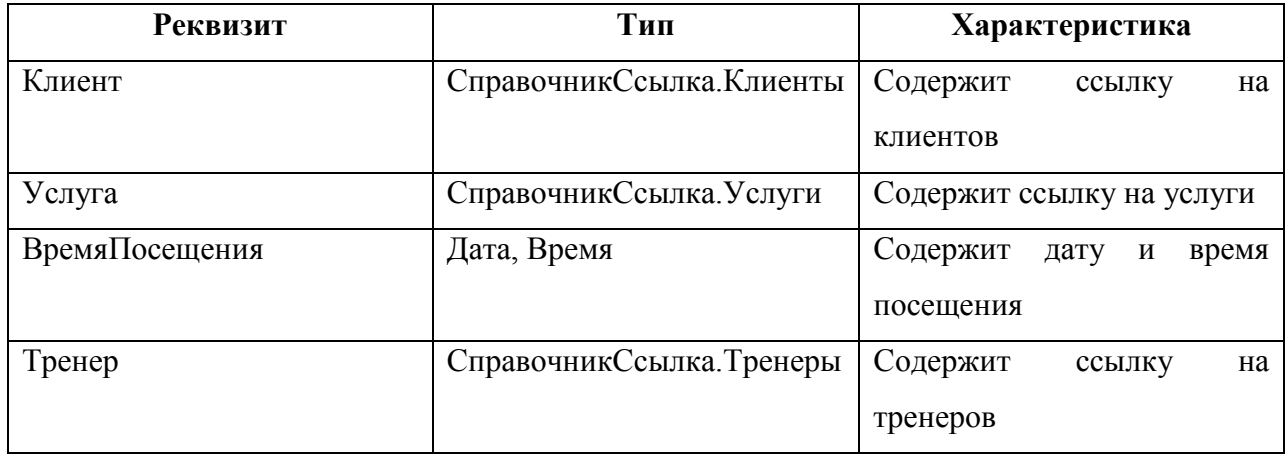

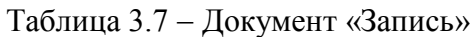

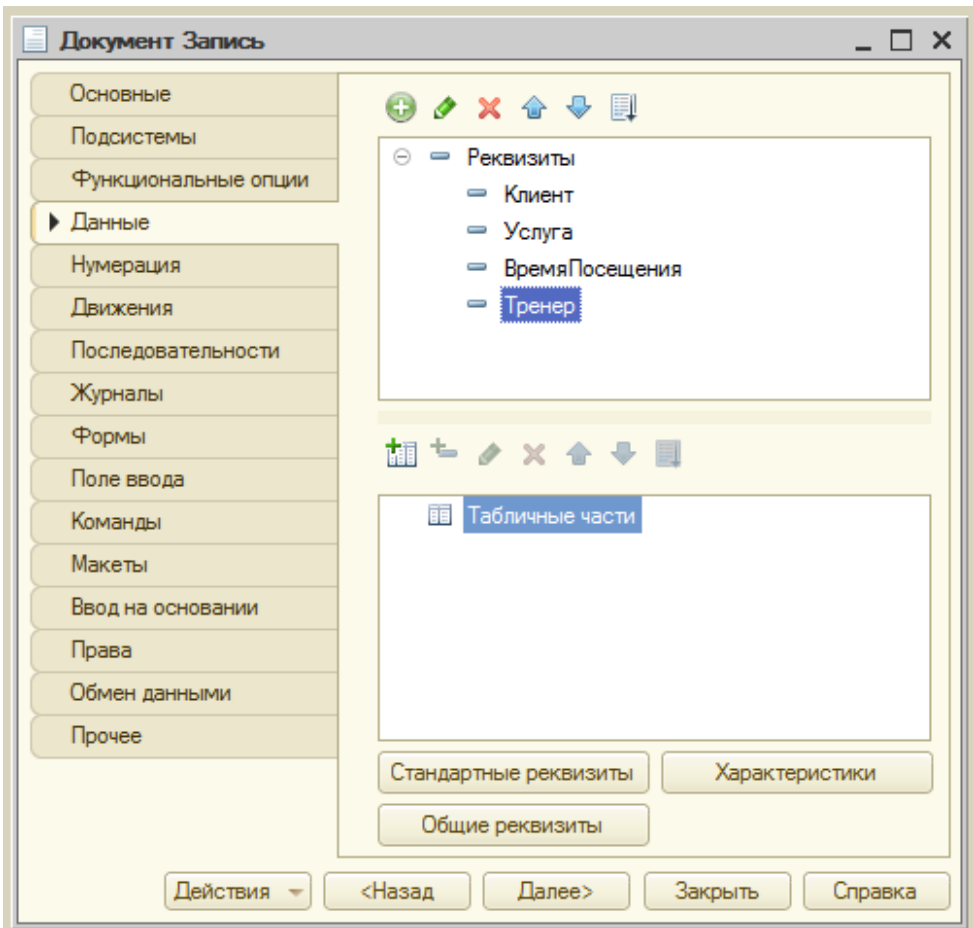

Рисунок 3.10 - Раздел данные документа «Запись»

## **3.2.8 Документ «Оказание Услуг»**

<span id="page-43-0"></span>Документ «Оказание Услуг» предназначен для фиксирования факта оказания услуги клиенту фитнес клуба. Структура документа представлена в таблице 3.8 и на рисунке 3.11.

| <b>Реквизит</b>                  | Тип                         | Характеристика           |
|----------------------------------|-----------------------------|--------------------------|
| НаименованиеЗала                 | Справочник. Ссылка. Залы    | Содержит ссылку на залы  |
| Клиент                           | Справочник. Ссылка. Клиенты | Содержит<br>ссылку<br>на |
|                                  |                             | клиентов                 |
| <b>ВремяПроведенияТренировки</b> | Дата, Время                 | Отображает дату и время  |
|                                  |                             | проведения тренировки    |

Таблица 3.8 Документ «Оказание Услуг»

### Окончание таблицы 3.8

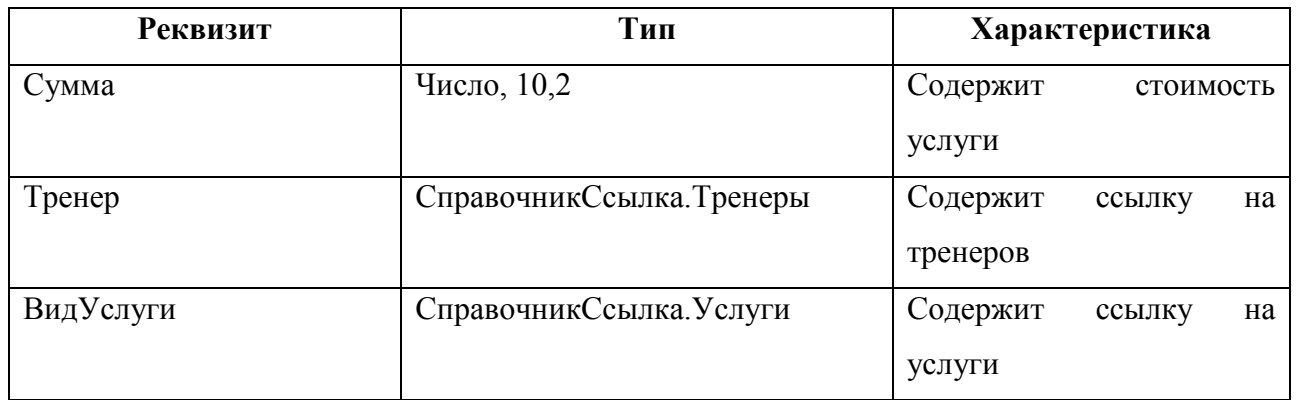

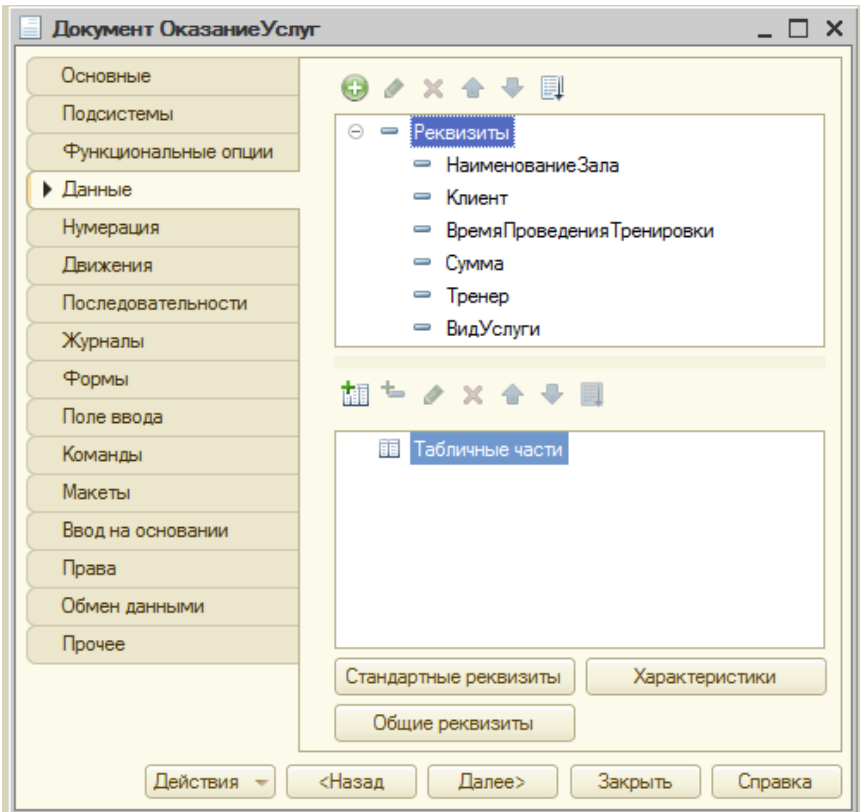

Рисунок 3.11 Раздел данные документа «Оказание Услуг»

# **3.2.9 Документ «Оплата от клиента»**

<span id="page-44-0"></span>Документ «Оплата от клиента» предназначен для указания факта оплаты от клиента за оказанные услуги. Структура документа представлена в таблице 3.9 и на рис. 3.12.

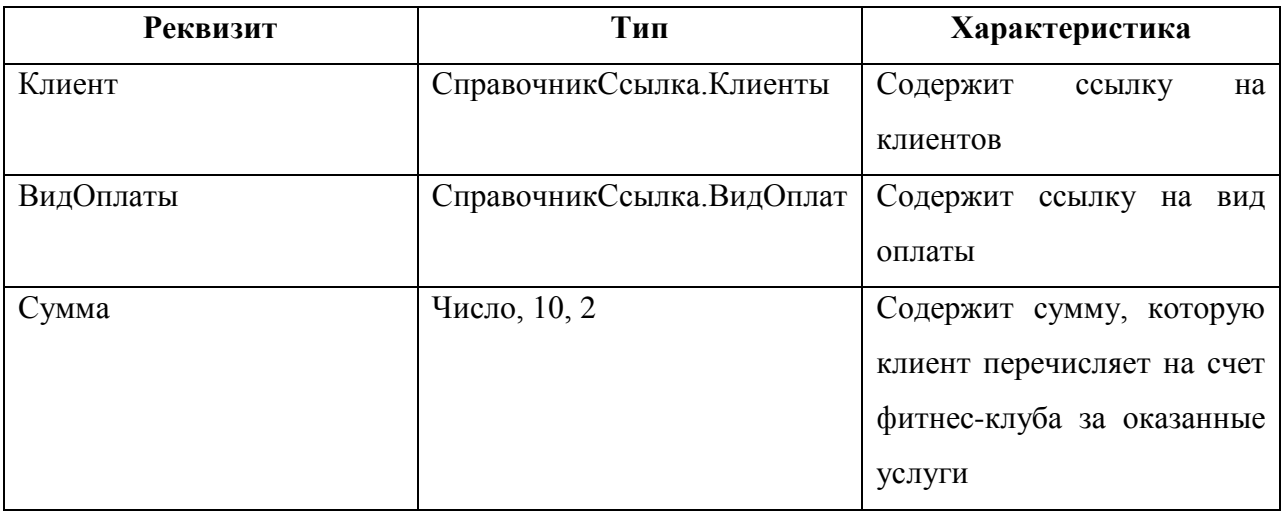

Таблица 3.9 Документ «Оплата от клиента»

#### Документ ОплатаОтКлиента  $\_$   $\Box$   $\times$ Основные  $0$  /  $x$   $\rightarrow$   $\mathbb{R}$ Подсистемы ⊝ <del>—</del> Реквизиты Функциональные опции • Клиент • Данные ⇒ ВидОплаты Нумерация ⇒ Сумма Движения Последовательности Журналы Формы 加トノ×全→目 Поле ввода **T**абличные части Команды Макеты Ввод на основании Права Обмен данными Прочее Стандартные реквизиты Характеристики Общие реквизиты

Рисунок 3.12 Раздел данные документа «Оплата от клиента»

Далее>

Закрыть

Справка

<Назад

Действия -

# **3.2.10 Регистр сведений «Цены»**

<span id="page-46-0"></span>Регистр сведений «Цены» - это периодический регистр сведений, который предназначен для хранения цен на услуги. Структура регистра представлена в таблице 3.10 и на рис. 3.13.

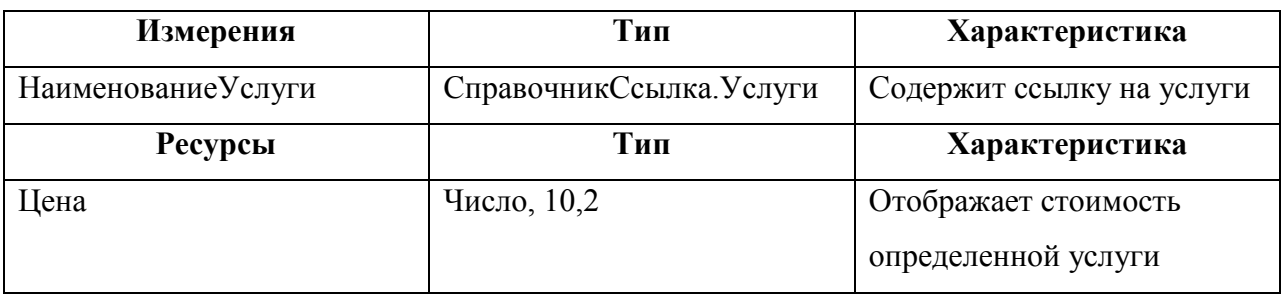

### Таблица 3.10 Регистр сведений «Цены»

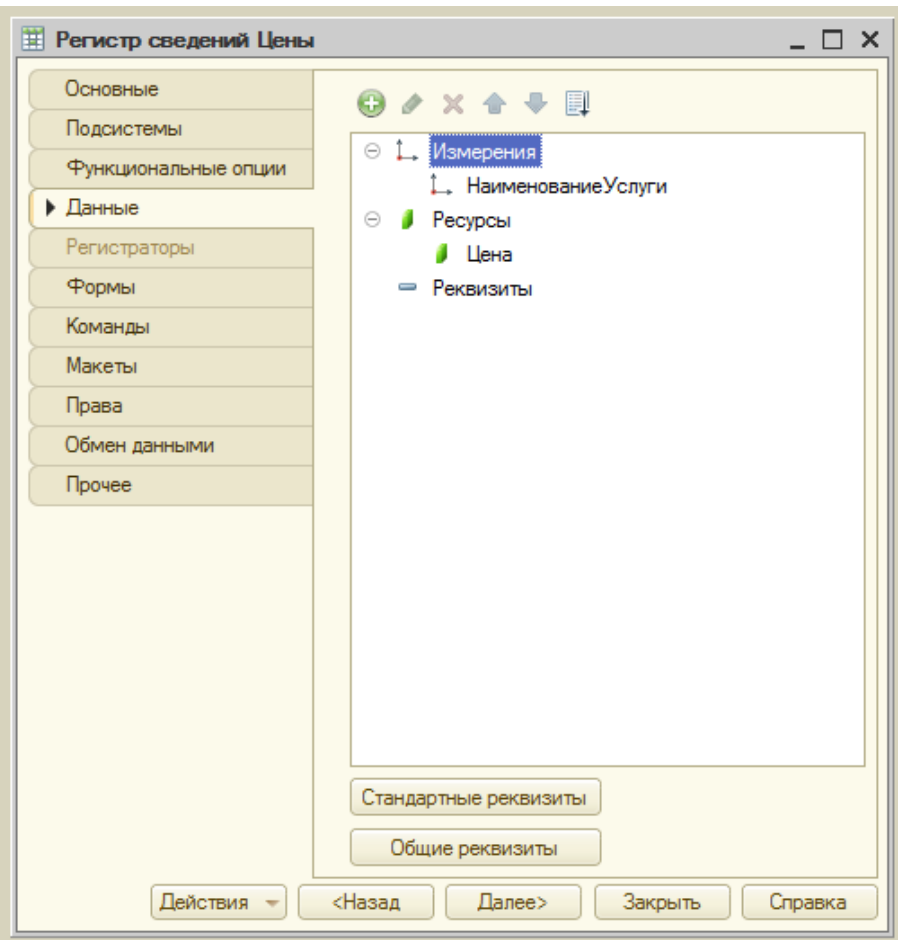

Рисунок 3.13 - Раздел данные регистра сведений «Цены»

## **3.2.11 Регистр сведений «Расписание»**

<span id="page-47-0"></span>Регистр сведений «Расписание» - это регистр, который отображает график, содержащий сведения о времени и месте проведения тренировки, а также о тренере, который будет проводить данную тренировку. Структура регистра представлена в таблице 3.11 и на рис. 3.14.

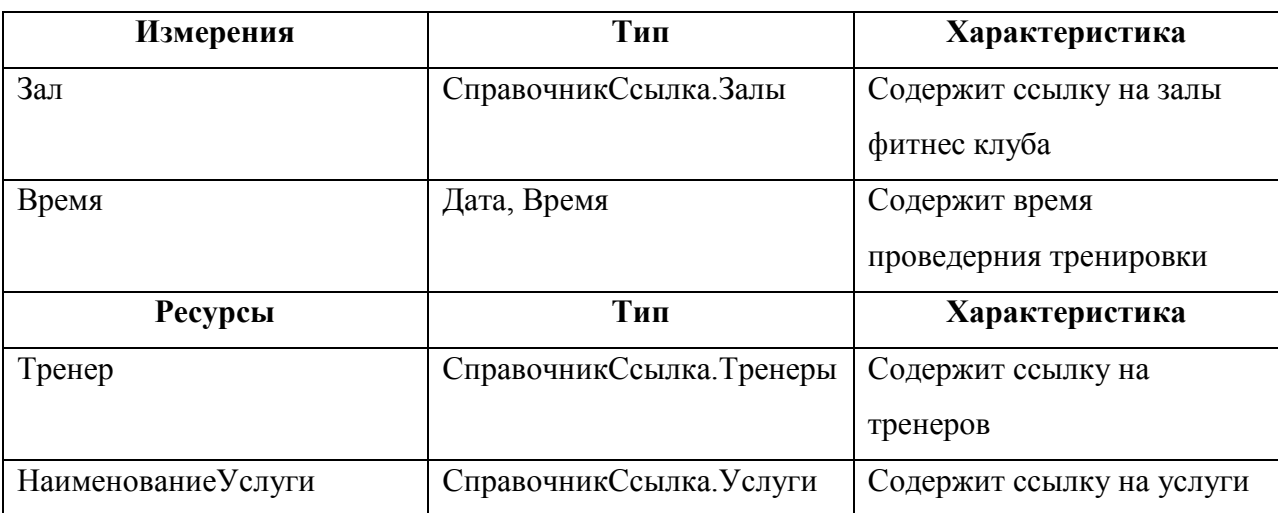

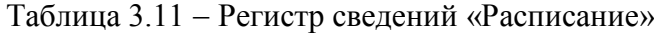

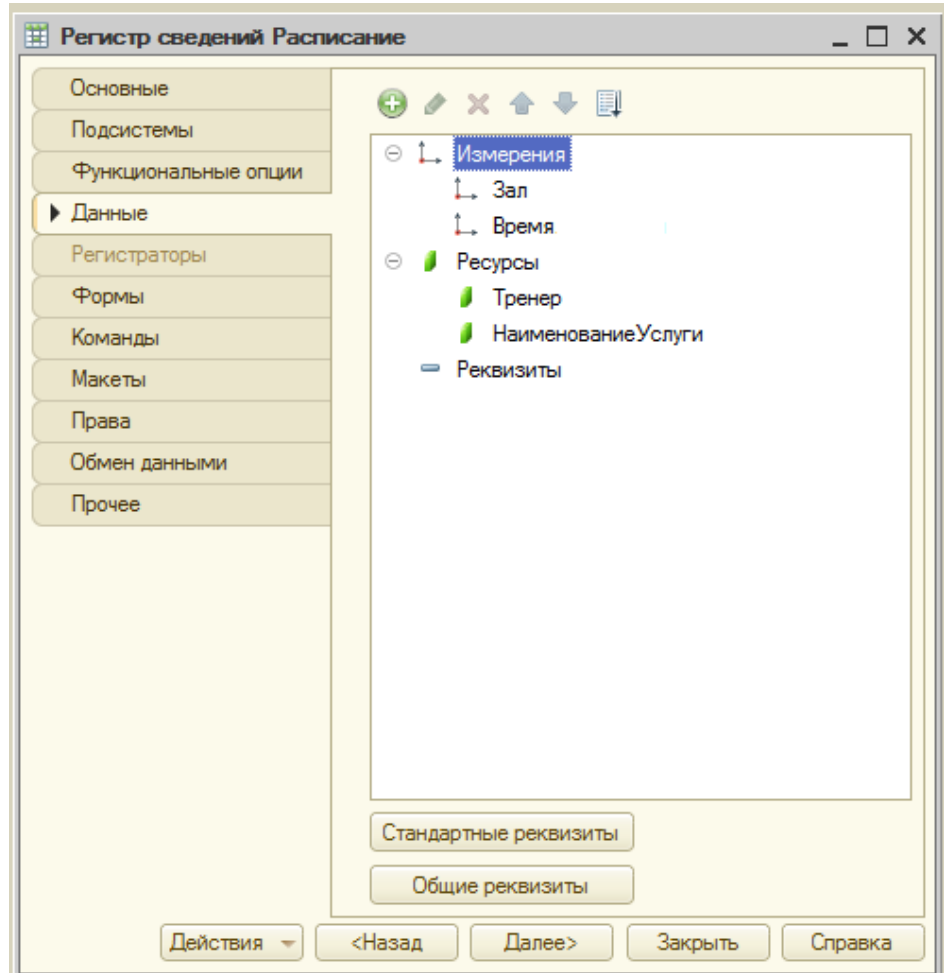

Рисунок 3.14 - Раздел данные регистра сведений «Расписание»

## <span id="page-48-0"></span>**3.2.12 Регистр накопления «Продажа»**

«Продажа» является оборотным регистром накопления, который предназначен для отображения операций продажи занятий или оказания услуг и автоматического подсчета выручки с данных операций. Структура регистра представлена в таблице 3.12 и на рис. 3.15.

| Измерения | Тип                                            | Характеристика            |
|-----------|------------------------------------------------|---------------------------|
| Клиент    | СправочникСсылка. Клиенты   Содержит ссылку на |                           |
|           |                                                | клиентов                  |
| Услуга    | СправочникСсылка. Услуги                       | Содержит ссылку на услуги |

Таблица 3.12 Регистр накопления «Продажа»

#### Окончание таблицы 3.12

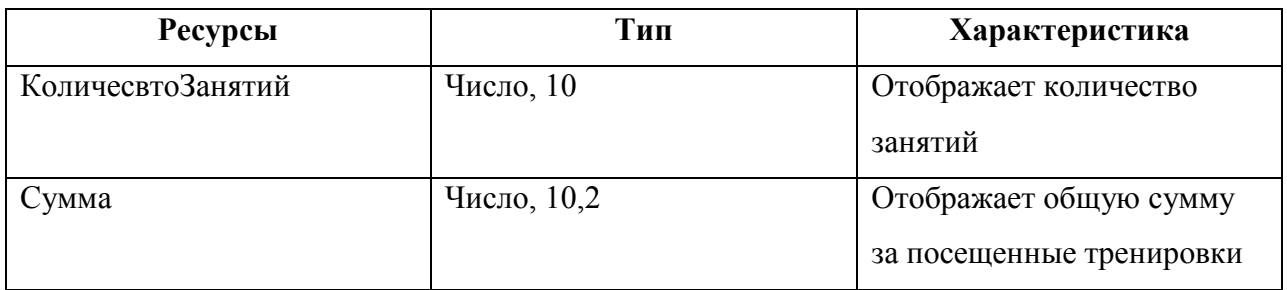

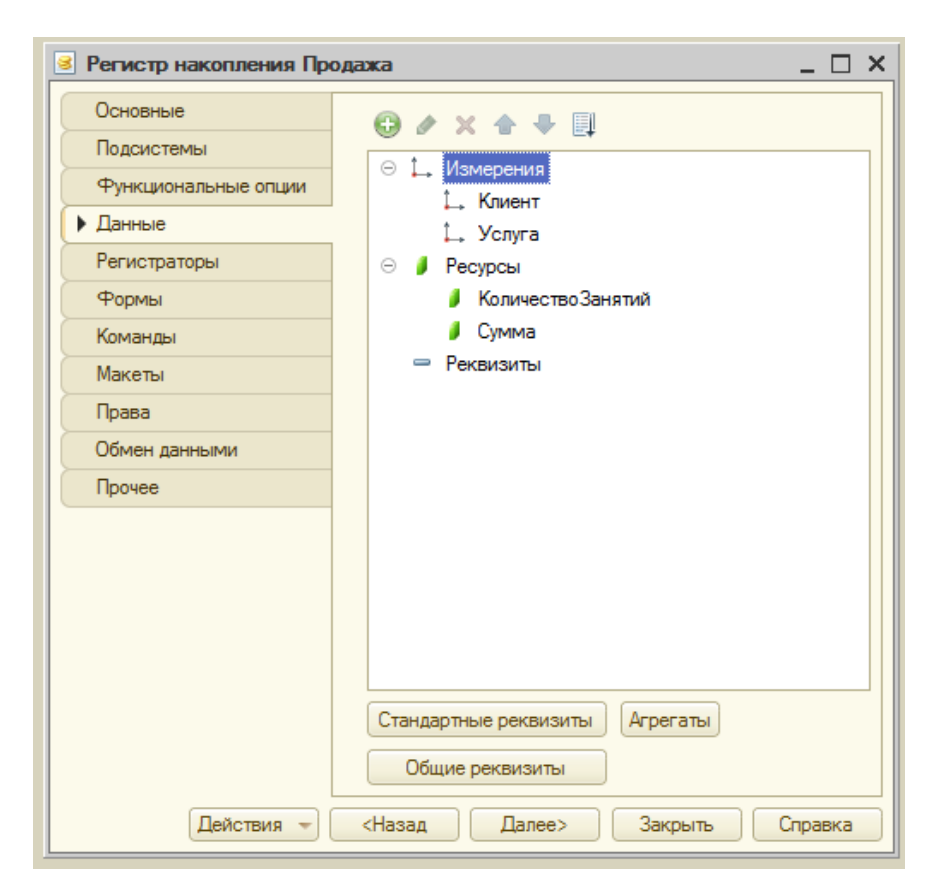

Рисунок 3.15 - Раздел данные регистра накоплений «Продажа»

## **3.2.13 Регистр накопления «Покупатели»**

<span id="page-49-0"></span>«Покупатели» является оборотным регистром накопления, который предназначен для автоматического подсчета оплаты от покупателей, за оказанные им услуги. Структура регистра представлена в таблице 3.13 и на рис. 3.16

| Измерения      | Тип                       | Характеристика          |
|----------------|---------------------------|-------------------------|
| Клиент         | СправочникСсылка. Клиенты | Содержит ссылку на      |
|                |                           | клиентов                |
| <b>Ресурсы</b> | Тип                       | Характеристика          |
| Сумма          | Число, 10,2               | Отображает сумму выплат |
|                |                           |                         |

Таблица 3.13 Регистр накопления «Покупатели»

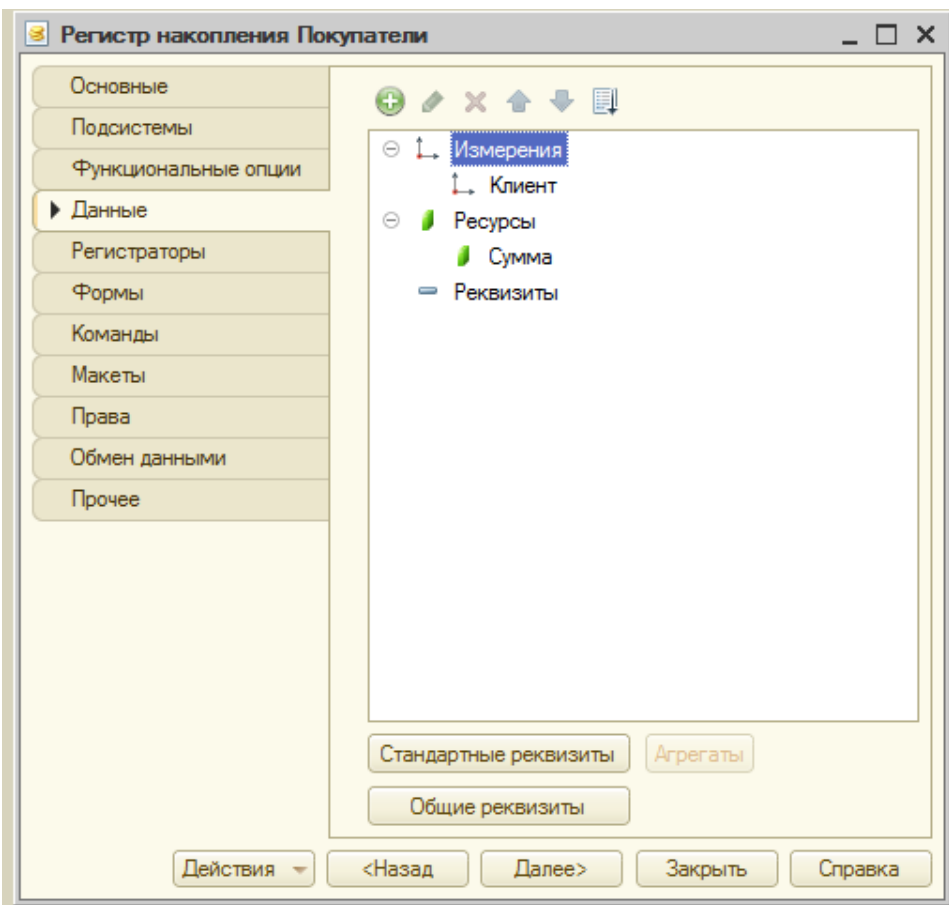

Рисунок 3.16 - Раздел данные регистра накоплений «Покупатели»

## **3.2.14 Обработки**

<span id="page-50-0"></span>В конфигурации разработан один обработчик «Планировщик», который предназначен для графического отображения записей на тренировки в виде расписания. Структура обработчика представлена на рисунке 3.17.

Весь инструмент представляет собой совокупность двух сущностей: объекта встроенного языка «Планировщик» и поля формы, имеющего вид «Поле планировщика». Реквизит формы типа «Планировщик» отображается в поле формы, благодаря чему становится возможным визуализация данных в удобной для планирования виде и ихинтерактивное изменение

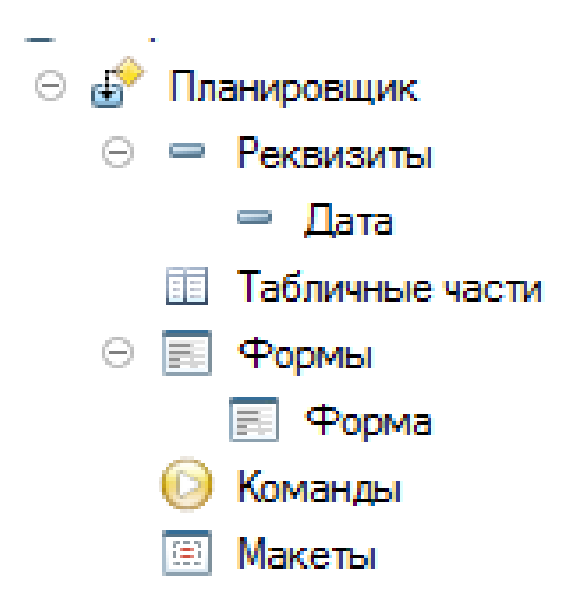

Рисунок 3.17 Структура обработчика «Планировщик»

### **3.2.15 Отчеты**

<span id="page-51-0"></span>Для получения разнообразной выходной информации в системе используются объекты называемые «Отчетами». Отчет создается без необходимости писать программный код, с помощью системы компоновки данных.

Для анализа накопленной в системе информации был разработан ряд отчетов:

 Отчет «Прибыль» показывает итоговую выручку фитнес клуба за определенный период или выручку за отдельные дни (рис. 3.18)

| Наборы данных          |              | Связи наборов данных                          | Вычисляемые поля                                                                                                    | Ресурсы      |                       | Параметры | Макеты    | Вложенные схемы |              | Настройки                    |              |  |  |
|------------------------|--------------|-----------------------------------------------|----------------------------------------------------------------------------------------------------|--------------|-----------------------|-----------|-----------|-----------------|--------------|------------------------------|--------------|--|--|
| t <sub>m</sub> - x     | <b>Dong:</b> |                                               |                                                                                                    |              |                       |           |           |                 |              |                              | $\mathbb{X}$ |  |  |
| <b>• Наборы данных</b> |              | Поле                                          | Путь                                                                                                    |              | Ограничение поля      |           | Роль      | Выражени        |              | Проверка иерархии:           | Тип зна      |  |  |
| НаборДанн              |              |                                               | Автозаголовок                                                                                                    |              | П., У., Г., У.,       |           |           | Выражения       | Набор данных |                              | Доступн      |  |  |
|                        |              |                                               |                                                                                                    |              | Ограничение рек       |           |           | упорядочив      | Параметр     |                              | значени      |  |  |
|                        |              |                                               |                                                                                                    |              | П.,   У.,   Г.,   У., |           |           |                 |              |                              |              |  |  |
|                        |              | — Клиент                                      | Клиент                                                                                                    |              |                       |           | Измерение |                 |              |                              |              |  |  |
|                        |              |                                               | $\Box$ Клиент                                                                                                    |              |                       |           |           |                 |              |                              |              |  |  |
|                        |              |                                               | $=$ Услуга                                                                                                    | Услуга       |                       |           |           | Измерение       |              |                              |              |  |  |
|                        |              |                                               | $\Box$ Услуга                                                                                                    |              |                       |           |           |                 |              |                              |              |  |  |
|                        |              |                                               |                                                                                                    | $=$ CymmaOбo | СуммаОборот           |           |           |                 |              |                              |              |  |  |
|                        |              |                                               | □ Сумма Оборот                                                                                                    |              |                       |           |           |                 |              |                              |              |  |  |
|                        |              | = Количеств                                   | Количество Занятий Оборот                                                                                                    |              |                       |           |           |                 |              |                              |              |  |  |
|                        |              |                                               | Количество занятий О                                                                                                    |              |                       |           |           |                 |              |                              |              |  |  |
|                        | $\sim$       |                                               |                                                                                                    |              |                       |           |           |                 |              |                              |              |  |  |
|                        |              | <b>3anpoc:</b>                                |                                                                                                    |              |                       |           |           |                 |              | <b>К Конструктор запроса</b> |              |  |  |
|                        |              | <b>BHBPATH</b><br><b>EN</b><br>УПОРЯДОЧИТЬ ПО | ПродажаОбороты. Клиент КАК Клиент,<br>ПродажаОбороты. Услуга КАК Услуга,<br>ПродажаОбороты. КоличествоЗанятийОборот КАК КоличествоЗанятийОборот,<br>ПродажаОбороты. СуммаОборот КАК СуммаОборот<br>РегистрНакопления. Продажа. Обороты КАК ПродажаОбороты<br>Услуга.<br>Клиент.<br>КоличествоЗанятийОборот,<br>СуммаОборот |              |                       |           |           |                 |              |                              |              |  |  |

Рисунок 3.18 Схема компоновки данных отчета «Прибыль»

 Отчет «Взаиморасчеты с покупателями» показывает, сколько покупатель внес денег и сколько еще должен (рис. 3.19).

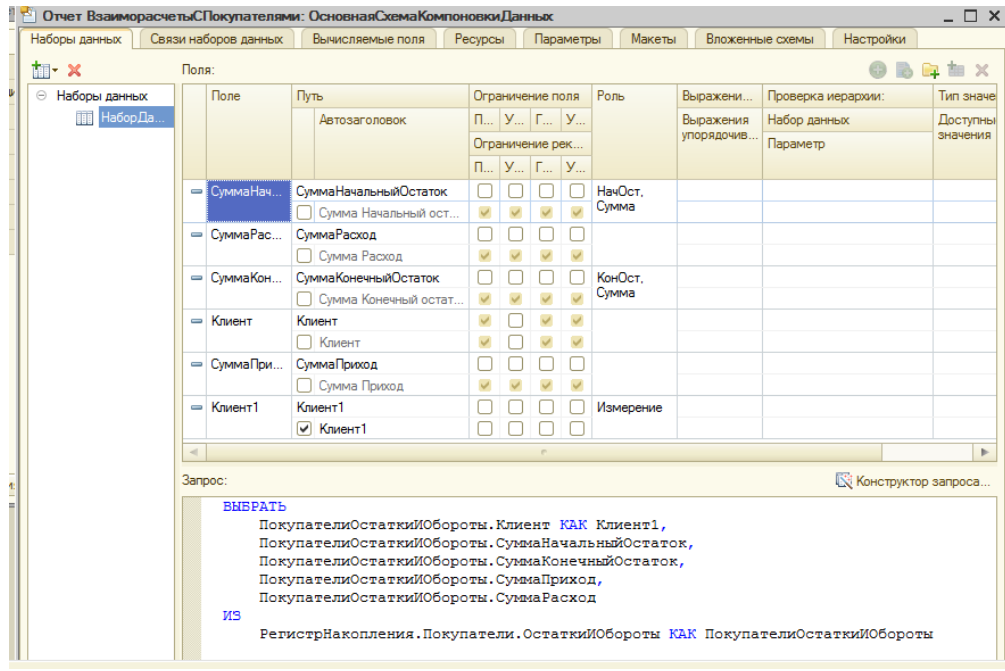

Рисунок 3.19 - Схема компоновки данных отчета «Взаиморасчеты с покупателями»

### <span id="page-53-0"></span>**4 Практическое применение**

### <span id="page-53-1"></span>**4.1 Установка конфигурации**

Для работы с конфигурацией необходимо, чтобы на компьютере пользователя была установлена система «1С:Предприятие 8.3» или ранняя версия. Если предполагается одновременная работа с базой нескольких диспетчеров необходимо установить сетевую версию «1С:Предприятие 8.3».

Использование программы предполагает наличие у пользователя базовых навыков работы с ОС Windows таких, как:

– пользование меню «Пуск» для вызова программ;

– умение работать с окнами и стандартными диалогами;

– работа с главным меню программы;

– понятие буфера обмена ОС Windows и работа с ним.

Для запуска программы «1С:Предприятие 8.3» следует воспользоваться меню «Пуск / Все программы / 1С:Предприятие 8.3 / 1С:Предприятие» или ярлыком на рабочем столе.

При первом запуске программы следует зарегистрировать информационную базу в системе «1С:Предприятие». Для этого нужно нажать кнопку «Добавить» и в появившемся окне указать путь к базе данных. Для запуска конфигурации необходимо выделить информационную базу в списке и нажать на кнопку «1С:Предприятие» (рис. 4.1).

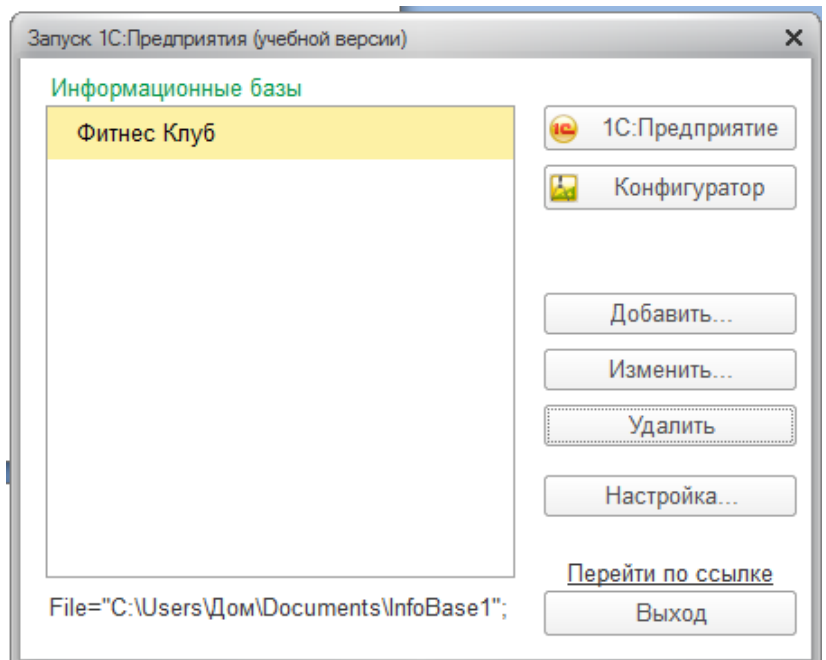

Рисунок 4.1 - Окно запуска «1С: Предприятие»

После запуска программа предлагает выбрать пользователя (рис. 4.2).

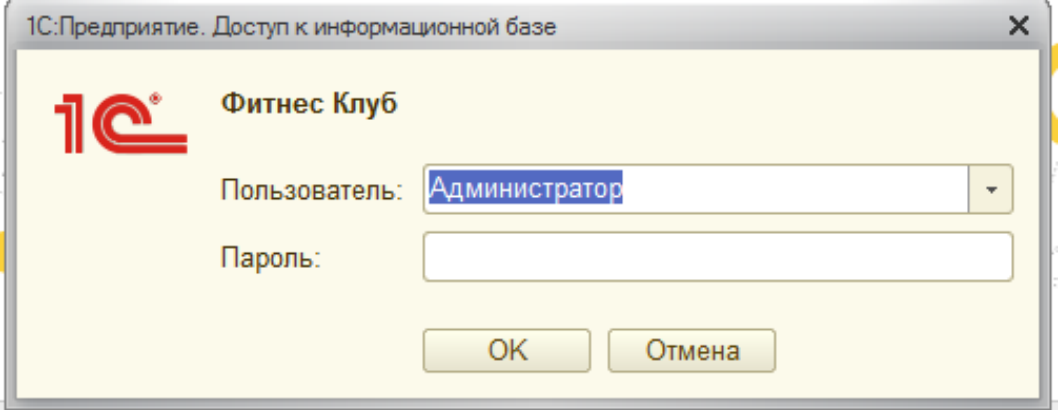

Рисунок 4.2 - Вход в систему

Данная система имеет двух пользователей: администратор системы и пользователь системы. Администратор обладает полными правами доступа, а пользователь имеет ограниченные права доступа.

Данные права представлены на диаграммах вариантов использования на рисунках 4.3 и 4.4.

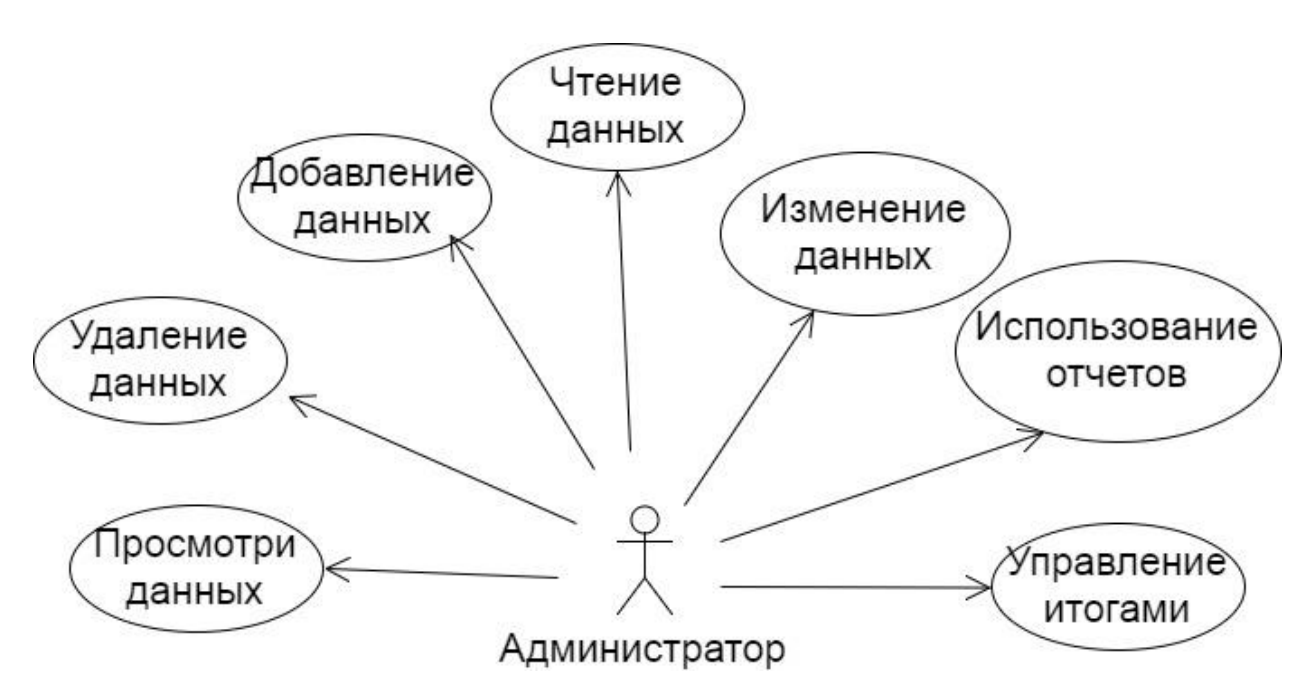

Рисунок 4.3 - Диаграмма вариантов использования администратора системы

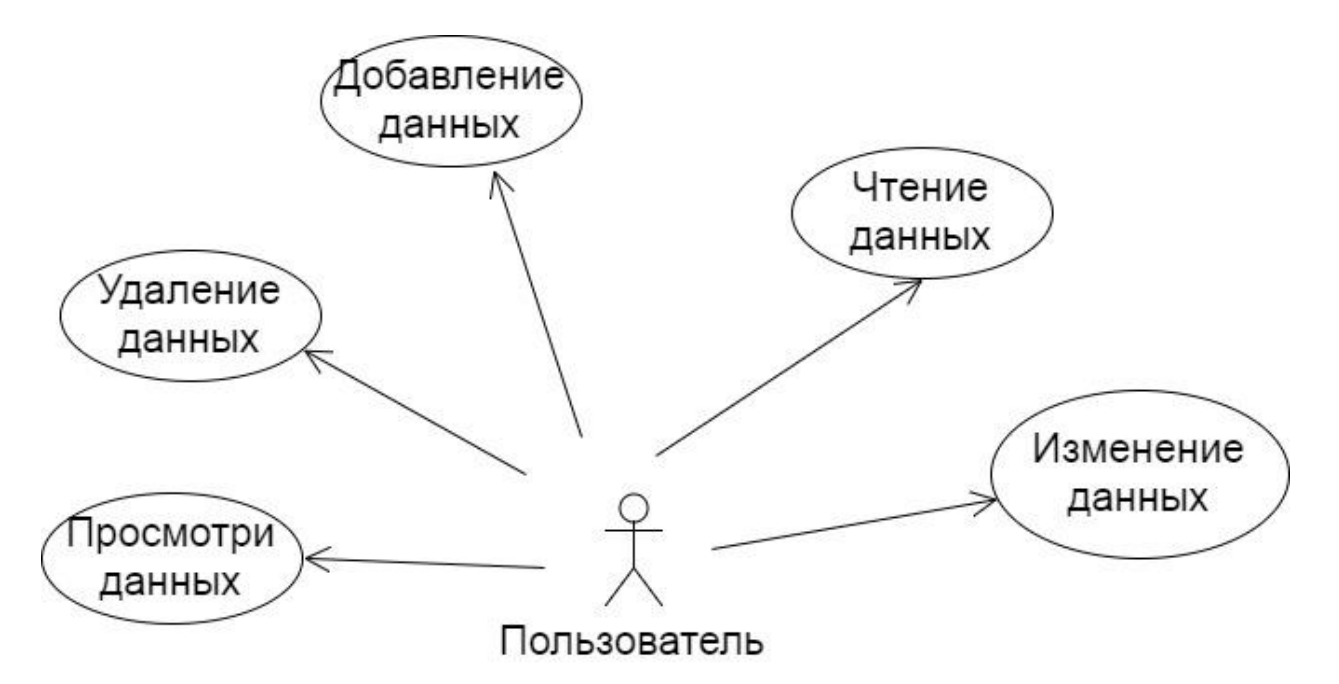

Рисунок 4.4 - Диаграмма вариантов использования пользователя системы

## <span id="page-55-0"></span>**4.2 Описание начальной страницы**

После выбора пользователя и ввода пароля перед глазами появляется начальная страница системы.

На начальной странице можно поместить формы объектов конфигурации, которые будут сразу открыты при запуске программы (рис. 4.5).

|                   | Учет клиентов фитнес клуба (1С:Предприятие, учебная версия) |                                        |                                     |                |                     |                  |               | 同自同 ☆ 図 国 団 M M+ M- □ ▲ Advantacepatop (i) 、 - 日 ×  |
|-------------------|-------------------------------------------------------------|----------------------------------------|-------------------------------------|----------------|---------------------|------------------|---------------|-----------------------------------------------------|
| Вид оплат         | Единица измерения<br>Залы                                   | Запись<br>Клиенты                      | Оказание услуг<br>Оплата от клиента | Расписание     | Тренеры<br>Услуги   | Цены<br>Отчеты - | Сервис *      |                                                     |
| 合<br>$\leftarrow$ | $\rightarrow$                                               | Начальная страница                     |                                     |                |                     |                  |               |                                                     |
|                   | Планировщик                                                 |                                        |                                     | Оказание услуг |                     |                  |               |                                                     |
|                   |                                                             |                                        | Еще -                               | Создать        | <b>B</b>            | Поиск (Ctrl+F)   |               | $Q +$<br>Еще -<br>$\times$                          |
|                   | • Создать запись                                            |                                        |                                     | Дата           |                     | Наименован       | Клиент        | Вид ус<br>Тренер                                    |
| Навигация         |                                                             |                                        |                                     | ತ              | 11.05.2017 16:17:35 | Большой          | Петров Ива    | Гамишов Па<br><b>Body</b>                           |
| — Назад           |                                                             | ■ Сегодня Д Вперед • Печать + Обновить |                                     |                | 11.05.2017 16:17:54 | Малый            | Семечкин И    | Киреюшкин<br>Step                                   |
|                   |                                                             | 16 июня 2017 г.                        |                                     |                |                     |                  |               |                                                     |
|                   | Гамишов Павел<br>Антольевич                                 | Киреюшкина Елизавета<br>Павновна       | Воробьев Алексей<br>Сергеевич       | $\Box$         | 29.05.2017 17:48:05 | Тренажерный      | Семечкин И    | Воробьев А<br>Pilates                               |
| 09 00             |                                                             |                                        |                                     |                |                     |                  |               | $\equiv$<br>$\Delta$<br>$\mathbf{v}$   $\mathbf{v}$ |
| 30                |                                                             |                                        |                                     |                |                     |                  |               |                                                     |
|                   |                                                             |                                        |                                     |                |                     |                  |               |                                                     |
| 10 00             |                                                             |                                        |                                     | Запись         |                     |                  |               |                                                     |
| 30                |                                                             |                                        |                                     | Создать        | $\mathbf{B}$        | Поиск (Ctrl+F)   |               | $\alpha$<br>Еще -<br>$\times$<br>$\check{}$         |
| 11 00             |                                                             |                                        |                                     |                |                     |                  |               |                                                     |
| 30                |                                                             |                                        |                                     | Тренер         | $\downarrow$        | Дата             | Клиент        | Услуга                                              |
| 12 00             |                                                             |                                        | $12:00 - 13:00$                     |                | Гамишов Павел       | 08.06.2017 15:5  | Семечкин Игор | Tae-Bo                                              |
| 30                |                                                             |                                        | Гальчук Юлия Павловна<br>(Body Fit) |                | Гамишов Павел       | 16.06.2017 3:21  | Семечкин Игор | Pilates                                             |
| 13 00             |                                                             |                                        |                                     |                | Гамишов Павел       | 13 06 2017 0:17  | Петров Иван С | <b>Pilates</b>                                      |
| 30                |                                                             |                                        |                                     |                | Гамишов Павел       | 08.06.2017 0:27  | Гальчук Юлия  | <b>REEfunctional</b>                                |
| 14 00             |                                                             |                                        |                                     | $\Box$         | Гамишов Павел       | 06.06.2017 17:0  | Гальчук Юлия  | <b>Body Fit</b>                                     |
| 30<br>15 00       | $15:00 - 16:00$                                             |                                        |                                     | $\Box$         | Киреюшкина Ели      | 08.06.2017 0:34  | Семечкин Игор | <b>REEfunctional</b>                                |

Рисунок 4.5 Начальная страница конфигурации

Начальная страница состоит из:

- формы обработки «Планировщик»;
- формы списка документа «Запись»;
- формы списка документа «Оказание услуги».

Планировщик предназначен для быстрого создания и отображения записей на тренировки. Для того, чтобы создать запись следует нажать на кнопку «Создать запись», в открывшейся форме документа заполнить необходимые данные о записи (клиента и услугу указывать необязательно) и нажать на кнопку «Провести и закрыть» (рис. 4.6). После этого запись появится в поле планировщика (рис. 4.7).

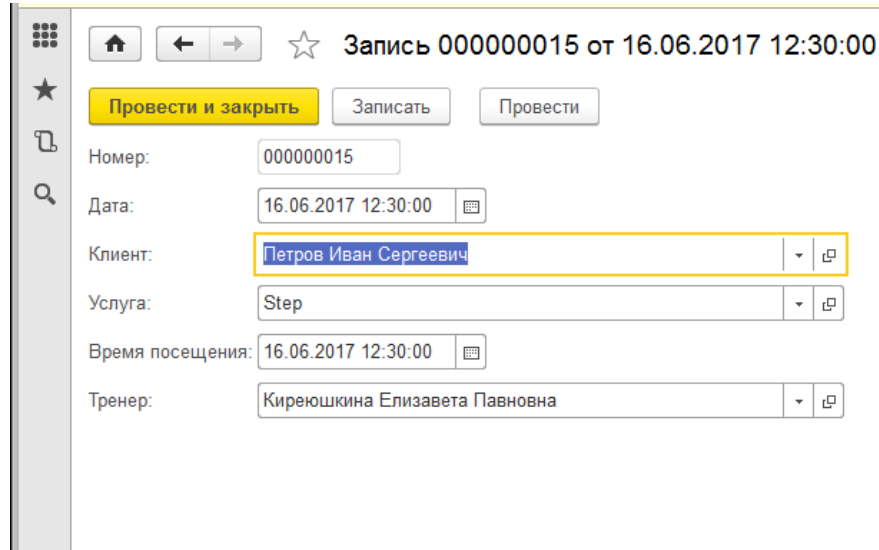

 $\star$ 

Рисунок 4.6 - Запись на тренировку

|       |                 | Планировщик                              |                                         |                                          |
|-------|-----------------|------------------------------------------|-----------------------------------------|------------------------------------------|
|       |                 |                                          |                                         | Еще -                                    |
|       |                 |                                          | 16 июня 2017 г.                         |                                          |
|       |                 | Гамишов Павел<br>Антольевич              | Киреюшкина Елизавета<br>Павновна        | Воробьев Алексей<br>Сергеевич            |
| 09 00 |                 |                                          |                                         |                                          |
|       | 30              |                                          |                                         |                                          |
| 10 00 |                 |                                          |                                         |                                          |
|       | 30              |                                          |                                         |                                          |
| 11 00 |                 |                                          |                                         |                                          |
|       | 30              |                                          |                                         |                                          |
| 12 00 |                 |                                          |                                         | $12:00 - 13:00$<br>Гальчук Юлия Павловна |
|       | 30              |                                          | $12:30 - 13:30$<br>Запись на тренировку | (Body Fit)                               |
| 13 00 |                 |                                          |                                         |                                          |
|       | 30              |                                          |                                         |                                          |
| 14 00 |                 |                                          |                                         |                                          |
|       | 30              |                                          |                                         |                                          |
| 15 00 |                 | $15:00 - 16:00$<br>Семечкин Игорь Алексе |                                         |                                          |
|       | $\overline{30}$ | евич (Pilates)                           |                                         |                                          |
| 16 00 |                 |                                          |                                         |                                          |
|       | 30              |                                          |                                         |                                          |

Рисунок 4.7 Отображение записи в поле планировщика

Также в поле планировщика можно интерактивно создавать и редактировать записи.

Чтобы создать запись, следует выделить нужные ячейки в поле и в появившемся диалоговом окне нажать кнопку «Да» (рис. 4.8).

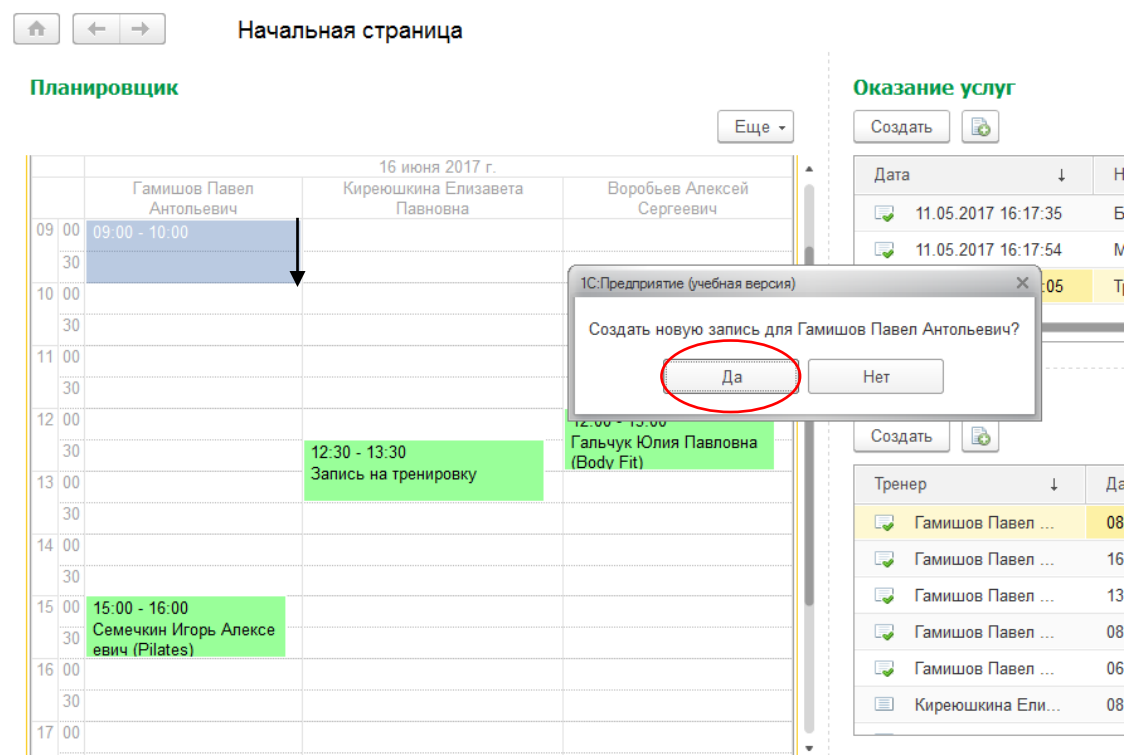

Рисунок 4.8 - Интерактивное создание записи на тренировку

После этого автоматически создастся соответствующий документ «Запись» и появится заметка в поле планировщика о записи на тренировку к тренеру в данный промежуток времени (рис. 4.9).

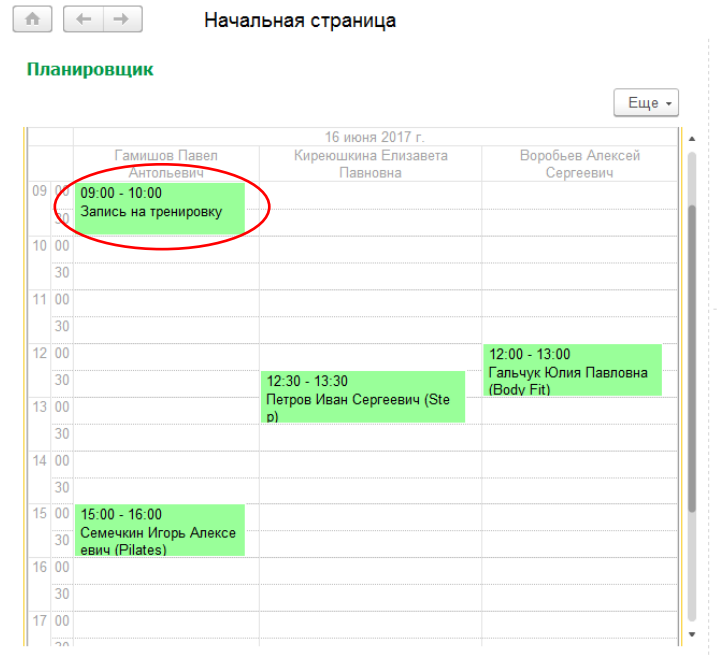

Рисунок 4.9 Отображение записи, созданной интерактивным путем

Чтобы открыть созданный документ записи на тренировку, следует сделать двойной клик по соответствующей заметке в поле планировщика (рис. 4.10).

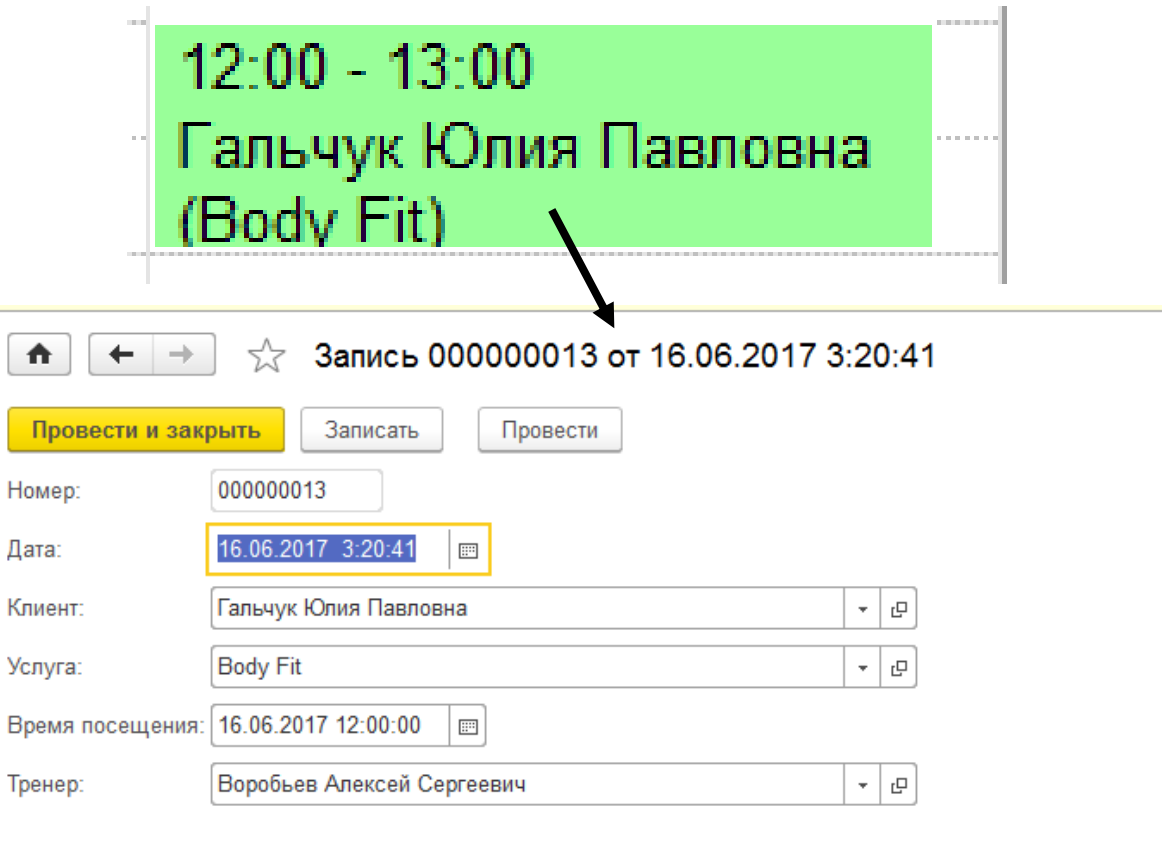

Рисунок 4.10 - Открытие документа «Запись» через поле планировщика

Чтобы удалить запись из поля, необязательно открывать документ и в нём нажимать кнопку «Удалить», можно сделать это действие и через поле планировщика. Для этого следует кликнуть по заметке правой кнопкой мыши и нажать на кнопку «Удалить» (рис. 4.11). После этого действия удалится и заметка с поля планировщика и соответствующий документ «Запись».

#### Планировщик

|                 |                                                                                    | Еще -                                                             |
|-----------------|------------------------------------------------------------------------------------|-------------------------------------------------------------------|
|                 |                                                                                    | 16 июня 2017 г.                                                   |
|                 | Гамишов Павел<br>Антольевич                                                        | Киреюшкина Елизавета<br>Воробьев Алексей<br>Павновна<br>Сергеевич |
| 30 <sup>1</sup> | 09 00 09:00 - 10:00 09:00 - 10:0<br>Петров Иван Скворцов<br>ргеевич (Pilat а Мария |                                                                   |
| 10 00           |                                                                                    |                                                                   |
| 30              |                                                                                    |                                                                   |
| 11 00           |                                                                                    |                                                                   |
| 30              |                                                                                    |                                                                   |
| 12 00           |                                                                                    | $12:00 - 13:00$                                                   |
| 30              |                                                                                    | Гальчук Юлия Павловна<br>$12:30 - 13:30$<br>(Body Fit)            |
| 13 00           |                                                                                    | Петров Иван Сергеевич (Ste<br>D)                                  |
| 30              |                                                                                    | Удалить<br>×                                                      |
| 14 00           |                                                                                    | o<br>Редактировать                                                |
| 30              |                                                                                    |                                                                   |
|                 | $15 00 $ 15:00 - 16:00                                                             |                                                                   |
| 30 <sup>1</sup> | Семечкин Игорь Алексе<br>евич (Pilates)                                            |                                                                   |
| 16 00           |                                                                                    |                                                                   |
| 30              |                                                                                    |                                                                   |

Рисунок 4.11 - Удаление документа «Запись» через поле планировщика

Также через поле планировщика можно отредактировать документ «Запись». Для этого следует нажать правой кнопкой мыши на заметку и нажать на кнопку редактировать (рис. 4.12). Далее откроется окно редактирования документа, где можно будет поменять необходимые графы (рис. 4.13).

|                  |                                    |                                                                              | 16 июня 2017 г.                            |   |                                     |
|------------------|------------------------------------|------------------------------------------------------------------------------|--------------------------------------------|---|-------------------------------------|
|                  |                                    | Гамишов Павел<br>Антольевич                                                  | Киреюшкина Елизавета<br>Павновна           |   | Воробьев Алексей<br>Сергеевич       |
| 09               | 00 <sup>1</sup><br>$\overline{30}$ | 09:00 - 10:00 09:00 - 10:0<br>Петров Иван Скворцов<br>ргеевич (Pilat а Мария |                                            |   |                                     |
| 10 <sup>10</sup> | 00                                 |                                                                              |                                            |   |                                     |
|                  | 30                                 |                                                                              |                                            |   |                                     |
|                  | 11 00                              |                                                                              |                                            |   |                                     |
|                  | 30                                 |                                                                              |                                            |   |                                     |
|                  | 12 00                              |                                                                              |                                            |   | $12:00 - 13:00$                     |
|                  | 30                                 |                                                                              | $12:30 - 13:30$                            |   | Гальчук Юлия Павловна<br>(Body Fit) |
|                  | 13 00                              |                                                                              | Петров Иван Сергеевич (Ste<br><sub>D</sub> |   |                                     |
|                  | 30                                 |                                                                              |                                            | × | Удалить                             |
| 14               | 00                                 |                                                                              |                                            | o | Редактировать                       |
|                  | 30                                 |                                                                              |                                            |   |                                     |
| 15               | 00 <sup>°</sup>                    | $15:00 - 16:00$                                                              |                                            |   |                                     |
|                  | $\overline{30}$                    | Семечкин Игорь Алексе<br>евич (Pilates)                                      |                                            |   |                                     |
|                  | 16 00                              |                                                                              |                                            |   |                                     |
|                  | 30                                 |                                                                              |                                            |   |                                     |

Рисунок 4.12 Редактирование документа «Запись» через поле планировщика

#### Планировщик

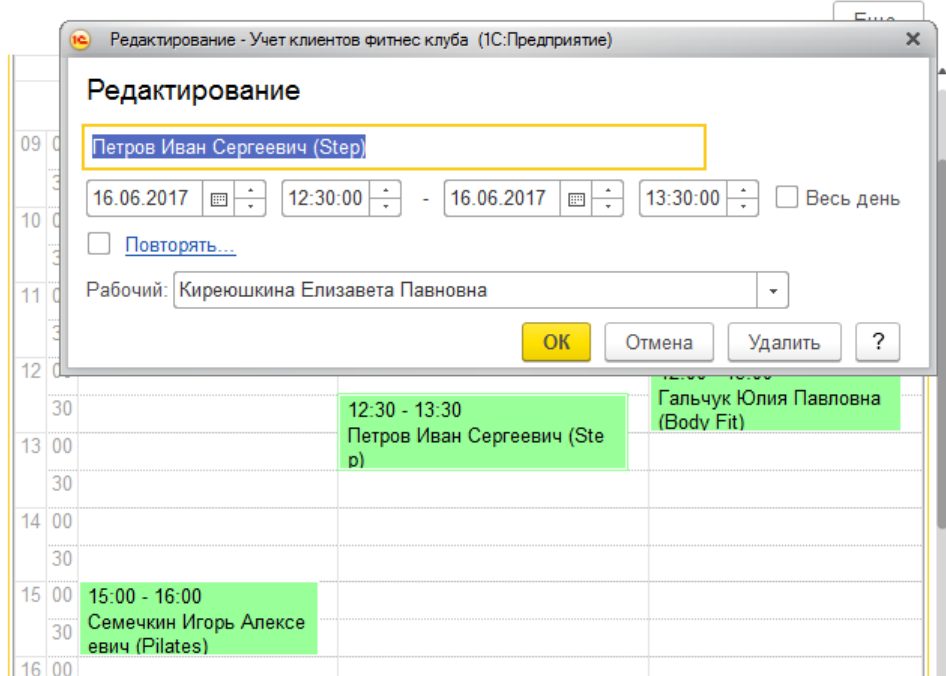

Рисунок 4.13 - Окно редактирования документа «Запись», открытое через поле

### планировщика

## <span id="page-61-0"></span>**4.3 Оформление документов**

Информация о совершаемых фитнес клубом операциях вводится в информационную базу при помощи документов.

*Документ «Оказание услуги»* фиксирует факт оказанной услуги клиенту фитнес клуба.

Для создания документа необходимо нажать на кнопку создать в разделе «Оказание услуг» (рис. 4.14) и откроется форма для заполнения данных документа.

| $\circ$      |                | Учет клиентов фитнес клуба (1С:Предприятие, учебная версия) |                           |                |                           |            |         |                          |                               |                | ■ ● B ☆ B 国 Til M M+ M- □ 2 Anwewcrparop   ① - - 日 × |                     |          |
|--------------|----------------|-------------------------------------------------------------|---------------------------|----------------|---------------------------|------------|---------|--------------------------|-------------------------------|----------------|------------------------------------------------------|---------------------|----------|
|              | Вид оплат      | Единица измерения                                           | Запись<br>Клиенты<br>Залы | Оказание услуг | Оплата от клиента         | Расписание | Тренеры | Услуги                   | Цены                          | Отчеты -       | Сервис -                                             |                     |          |
|              | 合              | →<br>$\leftarrow$<br>53                                     | Оказание услуг            |                |                           |            |         |                          |                               |                |                                                      |                     | $\times$ |
| $\mathbb{C}$ |                | Создать                                                     |                           |                |                           |            |         |                          |                               | Поиск (Ctrl+F) |                                                      | Q<br>$\times$<br>٠. | Еще -    |
|              | Дата           |                                                             | Наименование зала         |                | Клиент                    |            | Тренер  |                          |                               |                | Вид услуги                                           |                     |          |
| $Q_{\rm c}$  | $\Box$         | 11.05.2017 16:17:35                                         | Большой                   |                | Петров Иван Сергеевич     |            |         | Гамишов Павел Антольевич |                               |                | <b>Body Strong</b>                                   |                     |          |
|              |                | 11.05.2017 16:17:54                                         | Малый                     |                | Семечкин Игорь Алексеевич |            |         |                          | Киреюшкина Елизавета Павновна |                | Step                                                 |                     |          |
|              | $\blacksquare$ | 29.05.2017 17:48:05                                         | Тренажерный               |                | Семечкин Игорь Алексеевич |            |         |                          | Воробьев Алексей Сергеевич    |                | <b>Pilates</b>                                       |                     |          |
|              |                |                                                             |                           |                |                           |            |         |                          |                               |                |                                                      |                     |          |
|              |                |                                                             |                           |                |                           |            |         |                          |                               |                |                                                      |                     |          |

Рисунок 4.14 - Раздел «Оказание услуг»

В форму документа вносятся данные о зале, в котором будет проходить тренировка, о клиенте, о времени проведения тренировки, о тренере, который будет проводить тренировку и названии услуги. Поле «Сумма» будет автоматически выставлено, при выборе вида услуги (заполнения поля «Вид услуги»). Эти данные берутся из регистра сведений «Цены» (рис. 4.15). Затем нажимаем на кнопку «Провести и закрыть» и наш документ создан (рис. 4.16).

|              | (е) Учет клиентов фитнес клуба (1С:Предприятие, учебная версия) |                              |        |         |                |                   |            |         |             |                | ■ ● B ☆ B ■ 前 M M+ M- □ ▲ Anwithicrpatrop ① 、 - 日 × |                   |                                                              |          |
|--------------|-----------------------------------------------------------------|------------------------------|--------|---------|----------------|-------------------|------------|---------|-------------|----------------|-----------------------------------------------------|-------------------|--------------------------------------------------------------|----------|
|              | Единица измерения<br>Вид оплат                                  | Залы                         | Запись | Клиенты | Оказание услуг | Оплата от клиента | Расписание | Тренеры | Услуги Цены | Отчеты -       | Сервис *                                            |                   |                                                              |          |
| 000000       | 査<br>$\leftarrow$<br>$\rightarrow$                              | ☆<br>Цены                    |        |         |                |                   |            |         |             |                |                                                     |                   |                                                              | $\times$ |
| $\star$      | B<br>Создать                                                    |                              |        |         |                |                   |            |         |             | Поиск (Ctrl+F) |                                                     | $Q +$<br>$\times$ | Еще -                                                        |          |
| $\mathbb{D}$ | Период                                                          | Наименование услуги          |        |         |                |                   |            |         |             |                |                                                     | Цена              |                                                              |          |
| Q            | 11.05.2017<br>$\sim$                                            | Йога                         |        |         |                |                   |            |         |             |                |                                                     |                   | 250,00                                                       |          |
|              | 11.05.2017<br>$rac{1}{2}$                                       | Problem Zone                 |        |         |                |                   |            |         |             |                |                                                     |                   | 250,00                                                       |          |
|              | 11.05.2017<br>$\sim$                                            | Hot Iron                     |        |         |                |                   |            |         |             |                |                                                     |                   | 300,00                                                       |          |
|              | 11.05.2017<br><b>DC</b>                                         | Zumba                        |        |         |                |                   |            |         |             |                |                                                     |                   | 250,00                                                       |          |
|              | 11.05.2017<br>$\sim$                                            | Step                         |        |         |                |                   |            |         |             |                |                                                     |                   | 200,00                                                       |          |
|              | 11.05.2017<br>$\sim$                                            | Pilates                      |        |         |                |                   |            |         |             |                |                                                     |                   | 250,00                                                       |          |
|              | mail 11.05.2017                                                 | <b>Active Traning</b>        |        |         |                |                   |            |         |             |                |                                                     |                   | 250,00                                                       |          |
|              | 11.05.2017<br>$\sim$<br>11.05.2017<br>OC.                       | <b>Body Strong</b><br>Tae-Bo |        |         |                |                   |            |         |             |                |                                                     |                   | 200,00<br>250,00                                             |          |
|              | 11.05.2017<br>$\sim$                                            | <b>Body Fit</b>              |        |         |                |                   |            |         |             |                |                                                     |                   | 250,00                                                       |          |
|              | 11.05.2017<br>$\sim$                                            | <b>TRX</b>                   |        |         |                |                   |            |         |             |                |                                                     |                   | 300,00                                                       |          |
|              | 11.05.2017<br>$\sim$                                            | Stretching                   |        |         |                |                   |            |         |             |                |                                                     |                   | 200,00                                                       |          |
|              | 11.05.2017<br>$\overline{\infty}$                               | <b>REEfunctional</b>         |        |         |                |                   |            |         |             |                |                                                     |                   | 300,00                                                       |          |
|              |                                                                 |                              |        |         |                |                   |            |         |             |                |                                                     |                   |                                                              |          |
|              |                                                                 |                              |        |         |                |                   |            |         |             |                |                                                     |                   |                                                              |          |
|              |                                                                 |                              |        |         |                |                   |            |         |             |                |                                                     |                   | $\Xi^ \Lambda^-$<br>$\mathbf{v}$<br>$\overline{\mathscr{L}}$ |          |

Рисунок 4.15 - Регистр сведений «Цены»

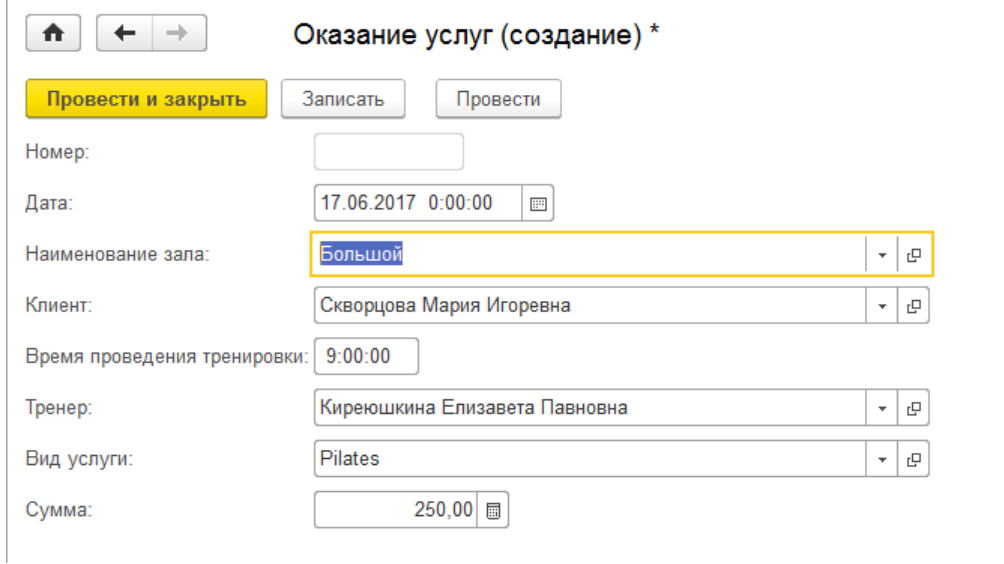

Рисунок 4.16 Заполнение документа «Оказание услуги»

Зайдя в регистр накопления «Продажа» можно увидеть, как при проведении документов «Оказание услуг» происходит фиксирование продажи занятий клиентам (рис. 4.17).

| Учет клиентов фитнес клуба (1С: Предприятие, учебная версия) |                                             |              |                                            | <b>EGREARED MM+M-ITLADWHHCTPaTOP O--- BX</b> |              |                 |
|--------------------------------------------------------------|---------------------------------------------|--------------|--------------------------------------------|----------------------------------------------|--------------|-----------------|
| Единица измерения<br>оплат                                   | Клиенты<br>Запись<br>Оказание услуг<br>Залы |              | Расписание<br>Тренеры<br>Оплата от клиента | Услуги<br>Отчеты -<br>Цены                   | Сервис -     |                 |
| $\rightarrow$<br>$\leftarrow$<br>52<br>n                     | Продажа                                     |              |                                            |                                              |              | $\times$        |
|                                                              |                                             |              |                                            | Поиск (Ctrl+F)                               | $\times$     | $Q +$<br>-Еще + |
| Период                                                       | Регистратор                                 | Номер        | Клиент                                     | Услуга                                       | Количество з | Сумма           |
| 17.06.2017 2:07:36<br>۰                                      | Оказание услуг 000000001 от 17.0            |              | Петров Иван Сергеевич                      | <b>Step</b>                                  |              | 200,00          |
| 17.06.2017 2:17:42<br>۰                                      | Оказание услуг 000000002 от 17.0            |              | Семечкин Игорь Алексеевич                  | Йога                                         |              | 250,00          |
| 17.06.2017 2:18:04<br>۰                                      | Оказание услуг 000000003 от 17.0            |              | Гальчук Юлия Павловна                      | <b>Pilates</b>                               |              | 250,00          |
| 17.06.2017 2:18:39<br>$\circ$                                | Оказание услуг 000000004 от 17.0            | $\mathbf{1}$ | Петров Иван Сергеевич                      | <b>Body Fit</b>                              | $\mathbf{1}$ | 250,00          |
|                                                              |                                             |              |                                            |                                              |              |                 |
|                                                              |                                             |              |                                            |                                              |              |                 |
|                                                              |                                             |              |                                            |                                              |              |                 |
|                                                              |                                             |              |                                            |                                              |              |                 |
|                                                              |                                             |              |                                            |                                              |              |                 |

Рисунок 4.17 Регистр накопления «Продажа»

*Документ «Оплата от клиента»* фиксирует сумму денег, которую клиент перечисляет на счет фитнес клуба. Для создания нового документа необходимо нажать на кнопку создать в разделе «Оплата от клиента» (рис. 4.18). В форме документа нужно указать дату и время создания документа, клиента, от которого поступит за услуги, вид оплаты (наличный или безналичный расчет) и выбрать сумму. Затем нажимаем на кнопку «Провести и закрыть» и наш документ создан (рис. 4.19).

|                   |           | • Учет клиентов фитнес клуба (1С:Предприятие, учебная версия) |    |           |                   |         |                       |                                      |            |                 | ■ ● B ☆ B ■ 前 M M+ M- □ ▲ AnwHWCTpaTOp ① _ _ 曰 × |       |          |
|-------------------|-----------|---------------------------------------------------------------|----|-----------|-------------------|---------|-----------------------|--------------------------------------|------------|-----------------|--------------------------------------------------|-------|----------|
|                   | Вид оплат | Единица измерения Залы Запись                                 |    |           |                   | Клиенты | Оказание услуг        | Оплата от клиента Расписание Тренеры |            | Услуги          | Отчеты •<br>Сервис -<br>Цены                     |       |          |
| $\frac{000}{000}$ | 合         | $\leftarrow$                                                  | マラ |           | Оплата от клиента |         |                       |                                      |            |                 |                                                  |       | $\times$ |
| $\star$           |           | B<br>Создать                                                  |    |           |                   |         |                       |                                      |            |                 | Поиск (Ctrl+F)<br>$\times$                       | $Q +$ | Еще -    |
| $\mathbb{D}%$     | Дата      |                                                               |    | Номер     |                   | Клиент  |                       |                                      | Вид оплаты |                 |                                                  | Сумма |          |
| $Q_{\rm c}$       | $\Box$    | 17.06.2017 1:17:29                                            |    | 000000001 |                   |         | Петров Иван Сергеевич |                                      |            | Наличный расчет |                                                  |       | 500,00   |
|                   |           |                                                               |    |           |                   |         |                       |                                      |            |                 |                                                  |       |          |
|                   |           |                                                               |    |           |                   |         |                       |                                      |            |                 |                                                  |       |          |
|                   |           |                                                               |    |           |                   |         |                       |                                      |            |                 |                                                  |       |          |
|                   |           |                                                               |    |           |                   |         |                       |                                      |            |                 |                                                  |       |          |

Рисунок 4.18 - Раздел «Оплата от клиента»

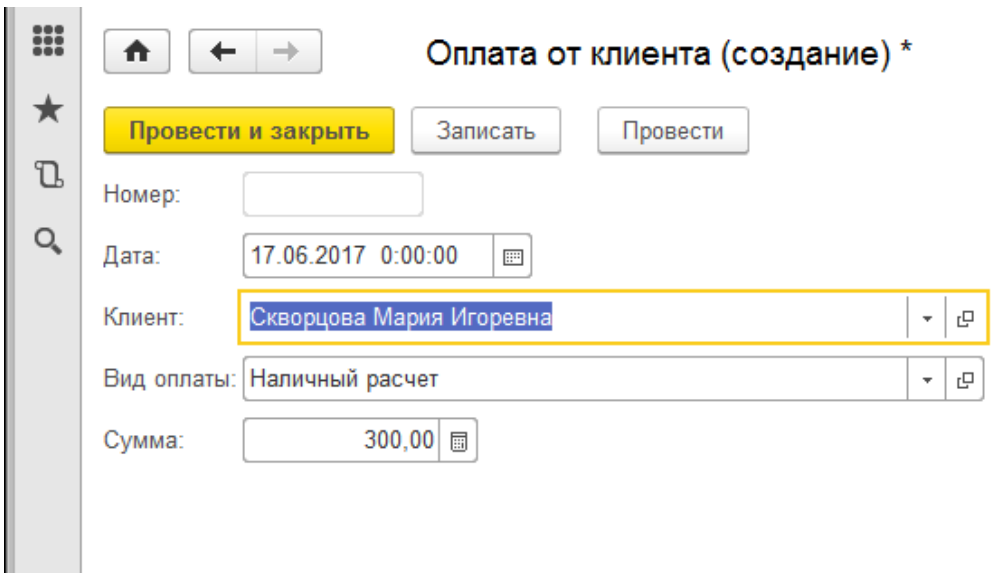

Рисунок 4.19 - Заполнение документа «Оплата от клиента»

Зайдя в регистр накопления «Покупатели», можно увидеть как при проведении документов «Оказание услуг» и «Оплата от клиента» произошло фиксирование прихода денег на счет фитнес клуба (рис. 4.20).

| Учет клиентов фитнес клуба (1С: Предприятие, учебная версия) |                                                                  |            | ■●B ☆ 図 ■ 罰 M M+ M- □ ▲ Advinition partop (j) 、 - 日 |                         |
|--------------------------------------------------------------|------------------------------------------------------------------|------------|-----------------------------------------------------|-------------------------|
| Единица измерения<br>оплат                                   | Запись<br>Клиенты<br>Оказание услуг<br>Оплата от клиента<br>Залы | Расписание | Отчеты *<br>Сервис *<br>Тренеры<br>Услуги<br>Цены   |                         |
| $\leftarrow$<br>n                                            | Покупатели                                                       |            |                                                     |                         |
|                                                              |                                                                  |            | Поиск (Ctrl+F)<br>$\times$                          | Еще -<br>$\alpha$<br>٠. |
| Период                                                       | Регистратор                                                      | Homep      | Клиент                                              | Сумма                   |
| 17.06.2017 1:17:29<br>$\ddot{\phantom{1}}$                   | Оплата от клиента 000000001 от 17.06.2017 1:17:29                |            | Петров Иван Сергеевич                               | 500,00                  |
| 17.06.2017 2:03:53<br>÷                                      | Оплата от клиента 000000002 от 17.06.2017 2:03:53                |            | Скворцова Мария Игоревна                            | 300,00                  |
| 17.06.2017 2:07:36<br>$+$                                    | Оказание услуг 000000001 от 17.06.2017 2:07:36                   |            | Петров Иван Сергеевич                               | 200,00                  |
|                                                              |                                                                  |            |                                                     |                         |

Рисунок 4.20 - Регистр накопления «Покупатели»

### <span id="page-64-0"></span>**4.4 Формирование отчетности**

По накопленным в информационной базе данным можно получить отчеты для анализа деятельности фитнес клуба. Для доступа к отчетам необходимо обладать правами администратора. Следует нажать кнопкой мыши на «Отчеты» и выбрать интересующий нас отчет (рис. 4.21).

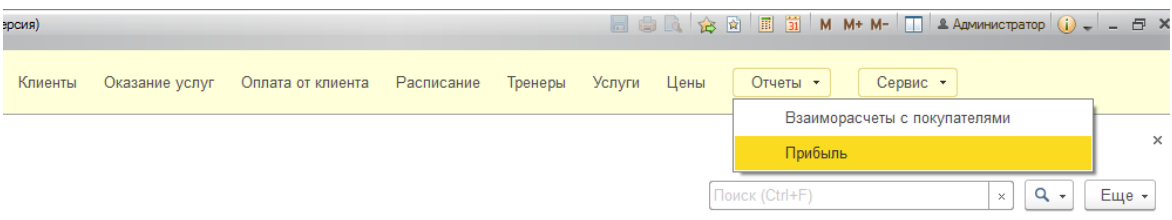

Рисунок 4.21 - Выбор интересующего отчета в разделе отчеты

Для формирования отчетов «Взаиморасчеты с покупателями» (рис. 4.22) и «Прибыль» (рис. 4.23) необходимо указать начало и конец интересующего вас периода и нажать кнопку «Сформировать». После чего на экран выведутся данные по этим отчётам.

| Клиент1<br>Сумма<br>Сумма<br>Сумма<br>Сумма<br>Конечный<br>Начальный |
|----------------------------------------------------------------------|
| Приход<br>Расход<br>остаток<br>остаток                               |
| 300,00<br>300,00<br>Скворцова Мария Игоревна                         |
| Гальчук Юлия Павловна<br>250,00<br>250,00                            |
| Семечкин Игорь Алексеевич<br>250,00<br>250,00                        |
| Петров Иван Сергеевич<br>950,00<br>950,00                            |
| 1750,00<br>Итого                                                     |

Рисунок 4.22 - Отчет «Взаиморасчеты с покупателями»

| $\rightarrow$<br>☆<br>$\leftarrow$<br>Λ | Прибыль (Основной) |                                 |                 |
|-----------------------------------------|--------------------|---------------------------------|-----------------|
| Сформировать                            | Выбрать вариант    | Настройки.                      |                 |
| Клиент                                  | <b>Услуга</b>      | Количество<br>занятий<br>Оборот | Сумма<br>Оборот |
| Семечкин Игорь Алексеевич               | Иога               |                                 | 250,00          |
| Петров Иван Сергеевич                   | Step               |                                 | 200,00          |
| Гальчук Юлия Павловна                   | Pilates            |                                 | 250,00          |
| Петров Иван Сергеевич                   | <b>Body Fit</b>    |                                 | 250,00          |
| Итого                                   |                    |                                 | 950,00          |
|                                         |                    |                                 |                 |

Рисунок 4.23 - Отчет «Прибыль»

## <span id="page-66-0"></span>**4.5 Перспективы развития**

Данную конфигурацию планируется развивать и наполнять всё более новыми функциональными возможностями. В будущем планируются следующие нововведения:

 добавление системы SMS-уведомления клиентов о тренировке, на которую они записывались;

добавление программы лояльность к клиентам;

 создание веб-сайта, где клиенты сами смогут записываться на прием;

### **ЗАКЛЮЧЕНИЕ**

<span id="page-67-0"></span>В результате выполнения бакалаврской работы была разработана конфигурация «Учет клиентов фитнес клуба» на платформе «1С:Предприятие 8.3».

В ходе разработки конфигурации была изучена описываемая предметная область, сформулирована цель работы и поставлены задачи, проведен анализ существующего на рынке программного обеспечения, в результате которого делается вывод о целесообразности разработки собственного программного продукта не перегруженного излишними возможностями и требующего меньших затрат для внедрения и освоения персоналом по сравнению с аналогами.

Данная разработка отвечает требованиям заказчика и является полностью рабочей, но ее также можно продолжать наполнять объектами, исходя из предпочтений заказчика.

Разработанное прикладное решение передано в опытную эксплуатацию в компанию ООО «Объединение Эксперт».

### **СПИСОК ИСПОЛЬЗОВАННЫХ ИСТОЧНИКОВ**

<span id="page-68-0"></span>1. 1С Франчайзи - ООО «Объединение Эксперт». [Электронный ресурс]. URL:<http://expert.tsk.ru/>

2. Программа для фитнес клуба, фитнес центра, йога центра 1С:Фитнес клуб. [Электронный ресурс]. URL:<http://www.fitness1c.ru/>

3. Автоматизация производства на платформе 1С. 1С:Фитнес клуб. [Электронный ресурс]. URL: [http://www.helix-group.ru/product/helix](http://www.helix-group.ru/product/helix-soft/fitness/)[soft/fitness/](http://www.helix-group.ru/product/helix-soft/fitness/)

4. Программа «Абонемент» новое решение для автоматизации Вашего бизнеса. [Электронный ресурс]. - URL: <http://abonement.ucs.ru/abonement/>

5. Программы для офиса и дома. Конфигурация «Фитнес-клуб». [Электронный ресурс]. URL:<http://prostoysoft.ru/Fitness.htm>

6. LiveBusiness. Программы для фитнес клуба. GBooking - система онлайн-записи клиентов. [Электронный ресурс]. - URL: [http://www.livebusiness.ru/tags/programmy\\_dlja\\_fitnes\\_kluba/](http://www.livebusiness.ru/tags/programmy_dlja_fitnes_kluba/)

7. Основные механизмы платформы «1С:Предприятие 8». [Электронный ресурс]. URL: [http://online-academy.ru/demo/urok1-](http://online-academy.ru/demo/urok1-1c/urok1/teor/teor1.htm) [1c/urok1/teor/teor1.htm](http://online-academy.ru/demo/urok1-1c/urok1/teor/teor1.htm)

8. Габец А.П., Гончаров Д.И., Кухлевский Д.С., Радченко М.Г., Глава Архитектура 1С:Предприятия. П84 Профессиональная разработка в системе 1С:Предприятие 8 – Москва: 1С-Паблишинг; СПб.: Питер, 2006 – 808 с.

9. Ажеронок В.А., Габец А.П., Гончаров Д.И., Профессиональная разработка в системе «1С:Предприятие 8.2» в 2 т./В.А. Ажеронок, А.П. Габец, Д.И. Гончаров – Москва: 1С-Паблишинг, 2012. – Т. 1 – 690 с.

10. Хрусталева Е. Ю., Радченко М. Г. Язык запросов "1С:Предприятия 8". Москва.: 1С-Паблишинг, 2013 – 369 с.

11. 1C: Предприятие 8.2 Управляемое приложение – основные концепции. [Электронный реcурс]. – URL: [http://firma1c.su/st\\_upr\\_app\\_1c8\\_2.html](http://firma1c.su/st_upr_app_1c8_2.html).

12. «1С: Предприятие 8» Руководство разработчика. [Электронный ресурс]. URL: [http://lib.ink/uchet-buhgalterskiy/1spredpriyatie](http://lib.ink/uchet-buhgalterskiy/1spredpriyatie-rukovodstvorazrabotchika.html)[rukovodstvorazrabotchika.html](http://lib.ink/uchet-buhgalterskiy/1spredpriyatie-rukovodstvorazrabotchika.html)

13. Немного о регистрах 1С. [Электронный реcурс]. – URL: <http://infostart.ru/public/237942/>

14. Правильный учет клиентов фитнес клуба. [Электронный реcурс]. – URL: <https://fitnessua.com/home/blog/171-uchet-klientov>

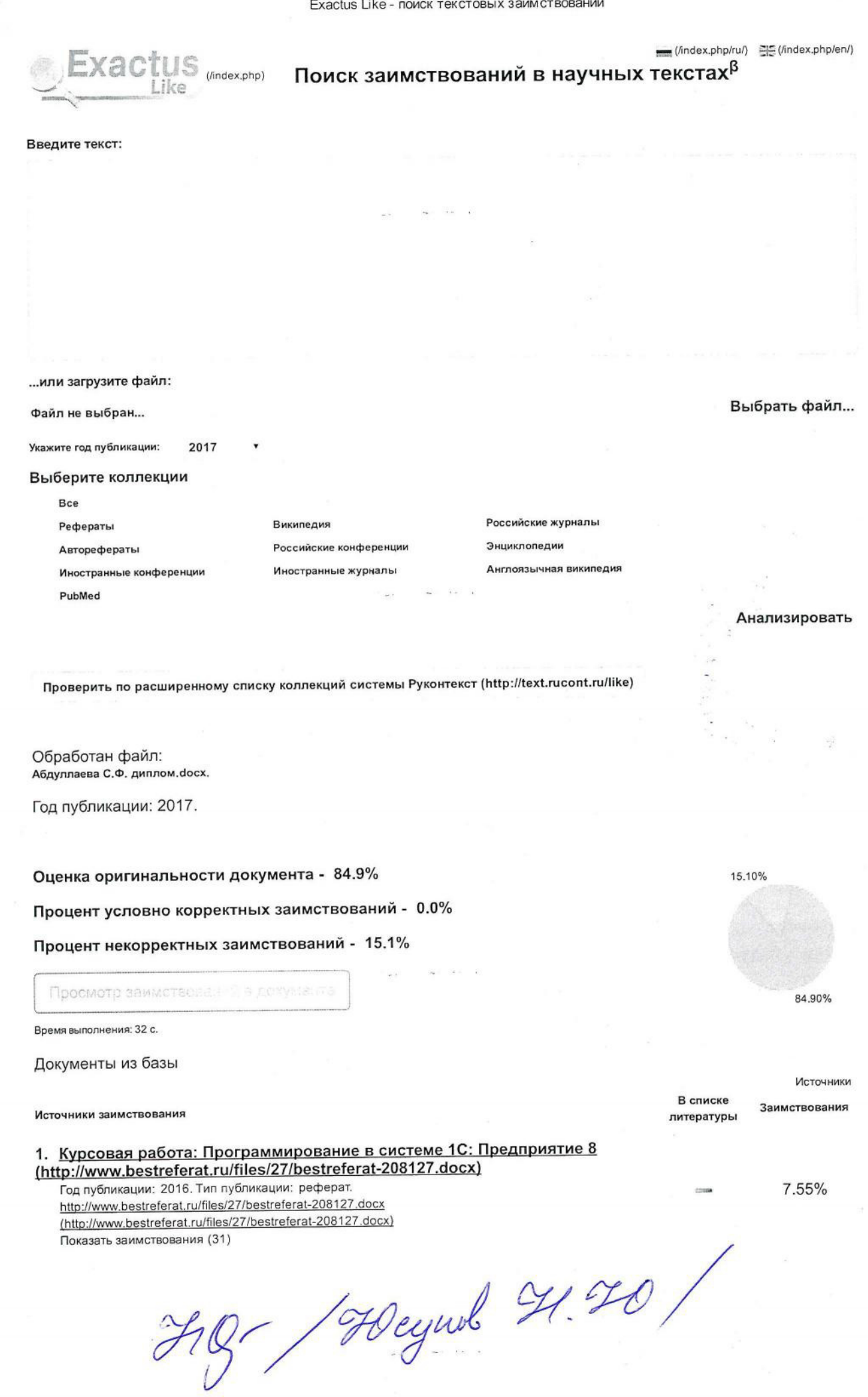

http://like.exactus.ru/index.php/ru/?controller=process&view=report